**Česká zemědělská univerzita v Praze**

## **Provozně ekonomická fakulta**

## **Katedra informačních technologií**

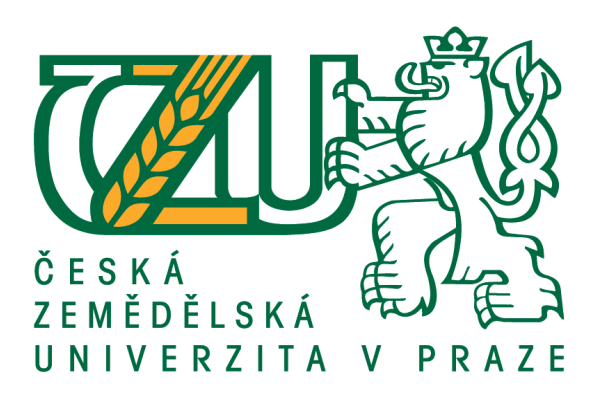

# **Bakalářská práce**

**UI specifikace věrnostní aplikace**

**Martin Joneš © 2022 ČZU v Praze**

## ČESKÁ ZEMĚDĚLSKÁ UNIVERZITA V PRAZE

Provozně ekonomická fakulta

ZADÁNÍ BAKALÁŘSKÉ PRÁCE

Martin Joneš

Informatika

Název práce

Ul specifikace věrnostní aplikace

Název anglicky

UI specification of a loyalty application

#### Cíle práce

Cílem teoretické části práce je vysvětlit způsob a důvod užití webových technologií, které jsou nezbytné pro výměnu informací přes Internet, a fungování informačních systémů a aplikací. Dalším cílem je popsat způsoby a postupy pro správné navržení databázové struktury a pro správné zvolení barevných palet. Následně je cílem získat zpětnou vazbu od obchodníků i zákazníků pro navržení aplikace, která splňuje potřeby obou stran. V neposlední řadě je cílem analýza již existujících věrnostních aplikací.

Cílem praktické části je navrhnout věrnostní aplikaci, která dovolí bližší spojení mezi zákazníkem a obchodníkem prostřednictvím benefitů zvolených obchodníkem, díky kterému je zákazník pobízen k vyššímu odběru služeb u daného obchodníka. Aplikace bude mít několik úrovní přístupu: správce, obchodník, zákazník. Obchodník díky aplikaci bude moci rozesílat notifikace svým zákazníkům a zákazníci uvidí akční nabídky prodejce a mapu s pobočkami. Dílčím cílem je vypracování databázové struktury a UI specifikace této aplikace.

#### **Metodika**

V první řadě bude vypracován seznam požadavků na systém využitím dotazníku či rozhovoru jak se stranou obchodníka, tak se stranou zákazníka. Po ustanovení cílů a priorit systému bude vypracován wireframe, který bude sloužit jako základ pro designové prototypování. Bude navržena databázová struktura, díky které bude možná práce s daty ze strany serveru, který tyto data bude prezentovat v uživatelském rozhraní. Na závěr bude vypracována UI specifikace systému, která promítne případy užití systému uživatelem a otestuje funkčnost systému za pomocí person.

#### Doporučený rozsah práce

30-60 stran

#### Klíčová slova

informační systém, uživatelské rozhraní, databázový systém, backend, věrnostní aplikace

#### Doporučené zdroje informací

LERFORF, R. Programming PHP. Beijing; Cambridge: O'Reilly, 2013. ISBN 978-1-449-39277-2

NIEDERST, J. Web design in a nutshell: a desktop quick reference. Beijing; Cambridge: O'Reilly, 2001. ISBN 0-596-00196-7

VIESCAS, J., HERNANDEZ, M. SQL Queries for Mere Mortals: A Hands-on Guide to Data Manipulation in SQL. Boston: Addison-Wesley, 2018. ISBN 978-0-134-85833-3

Předběžný termín obhajoby 2022/23 ZS-PEF

Vedoucí práce Ing. Dana Vynikarová, Ph.D.

Garantující pracoviště Katedra informačního inženýrství

Elektronicky schváleno dne 1. 11. 2021

Ing. Martin Pelikán, Ph.D. Vedoucí katedry

Elektronicky schváleno dne 23. 11. 2021

Ing. Martin Pelikán, Ph.D.

Děkan

V Praze dne 26. 03. 2022

## **Čestné prohlášení**

Prohlašuji, že svou bakalářskou práci "UI specifikace věrnostní aplikace" jsem vypracoval samostatně pod vedením vedoucího bakalářské práce a s použitím odborné literatury a dalších informačních zdrojů, které jsou citovány v práci a uvedeny v seznamu použitých zdrojů na konci práce. Jako autor uvedené bakalářské práce dále prohlašuji, že jsem v souvislosti s jejím vytvořením neporušil autorská práva třetích osob.

V Praze dne 15. března. 2022

\_\_\_\_\_\_\_\_\_\_\_\_\_\_\_\_\_\_\_\_\_\_\_\_\_\_\_

## **Poděkování**

Rád bych poděkoval mé vedoucí práce Ing. Daně Vynikarové, Ph.D za rady a konzultace ohledně bakalářské práce.

## **UI specifikace věrnostní aplikace**

#### **Abstrakt**

Tato bakalářská práce je zaměřena na popis pojmů a technologií nezbytných pro návrh a vývoj webových aplikací. Hlavním cílem je navrhnout prototyp věrnostní aplikace, vytvořit UI specifikaci a vysvětlit, jakým způsobem by taková aplikace fungovala na pozadí.

V první řadě se práce zaměřuje na principy návrhu designu a uživatelského prostředí, dále následuje výčet a jednoduché nastínění významu užití každé z technologií pro vývoj aplikací a uživatelských prostředí.

Dále se práce zabývá analýzou trhu za pomoci dotazníků, které byly rozdány obyvatelům Ústeckého kraje a analýzou již existujících věrnostních aplikací. Tato část má za úkol poukázat na rozdílné zájmy obchodníka a zákazníka a je nezbytná pro návrh aplikace, která dokáže uspokojit obě strany.

V neposlední řadě následuje rozbor motivací, cílů a person. Dále se práce zabývá tvorbou use case a scénářů pro jednotlivé stránky navigované uživatelem. Hlavním cílem je navržení aplikace, která je přehledná, jednoduchá na používání a nabízející uživatelům možnost personalizace prostředí, za účelem oslovení všech generací.

**Klíčová slova:** věrnostní aplikace, informační systém, uživatelské rozhraní, databázový systém, backend, webserver, PHP, HTML

## **UI specification of a loyalty application**

### **Abstract**

This bachelor thesis is focused on the description of concepts and technologies necessary for the design and development of web applications. The main goal is to design a prototype of a loyalty application, create a UI specification and describe how such an application would work in the backend.

Firstly, the work focuses on the principles of general design and user interface, followed by outlining the importance of using each of the technologies needed for successfully developing an application and designing a user interface.

Furthermore, the work focuses on analyzing the market using questionnaires, which were distributed to the residents of the Ústí region and the analysis of existing loyalty applications. This part aims to point out the different interests of merchants and the customers and is necessary in order to design an application that satisfies both parties.

Last but not least, the thesis focuses on analysis of motivations, goals and personas, as well as the creation of use cases and scenarios for individual pages navigated by the user. The main goal of the application is straightforwardness and simplicity aimed to serve all generations regardless of age and gender as well as the possibility of personalizing the interface.

**Keywords**: Royalty application, Information System, User Interface, Database system, Backend, Web Server, PHP, HTML

## Obsah

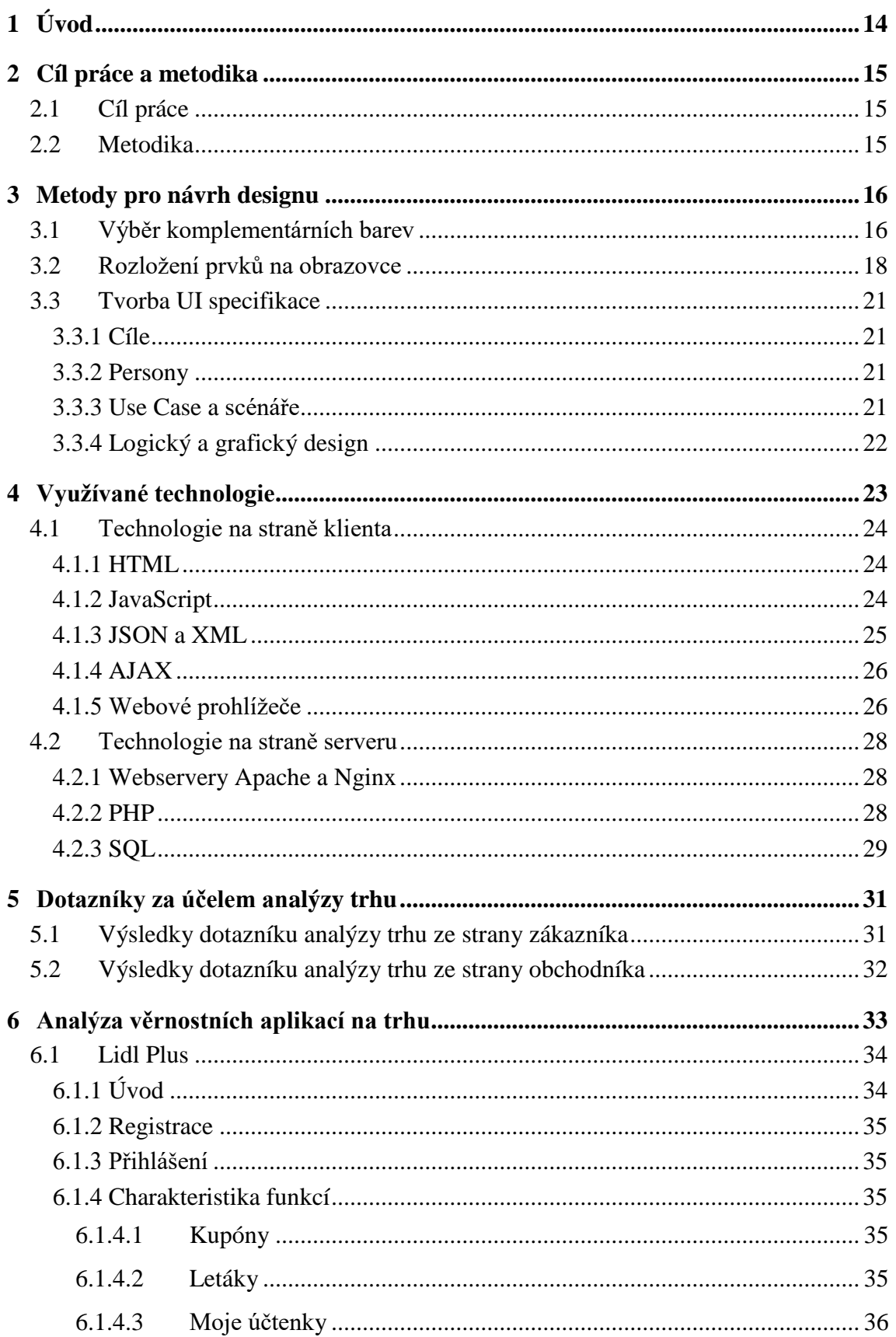

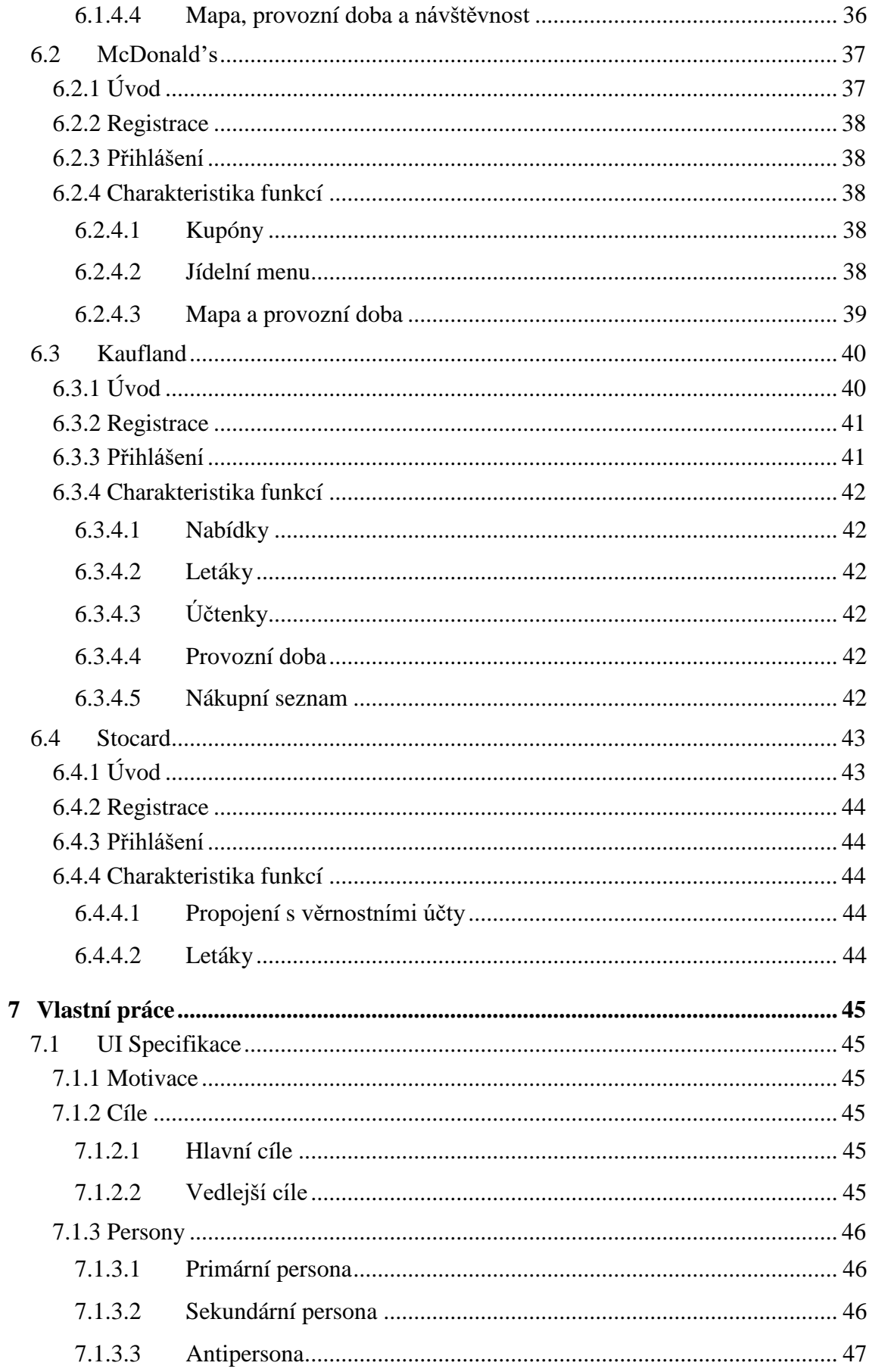

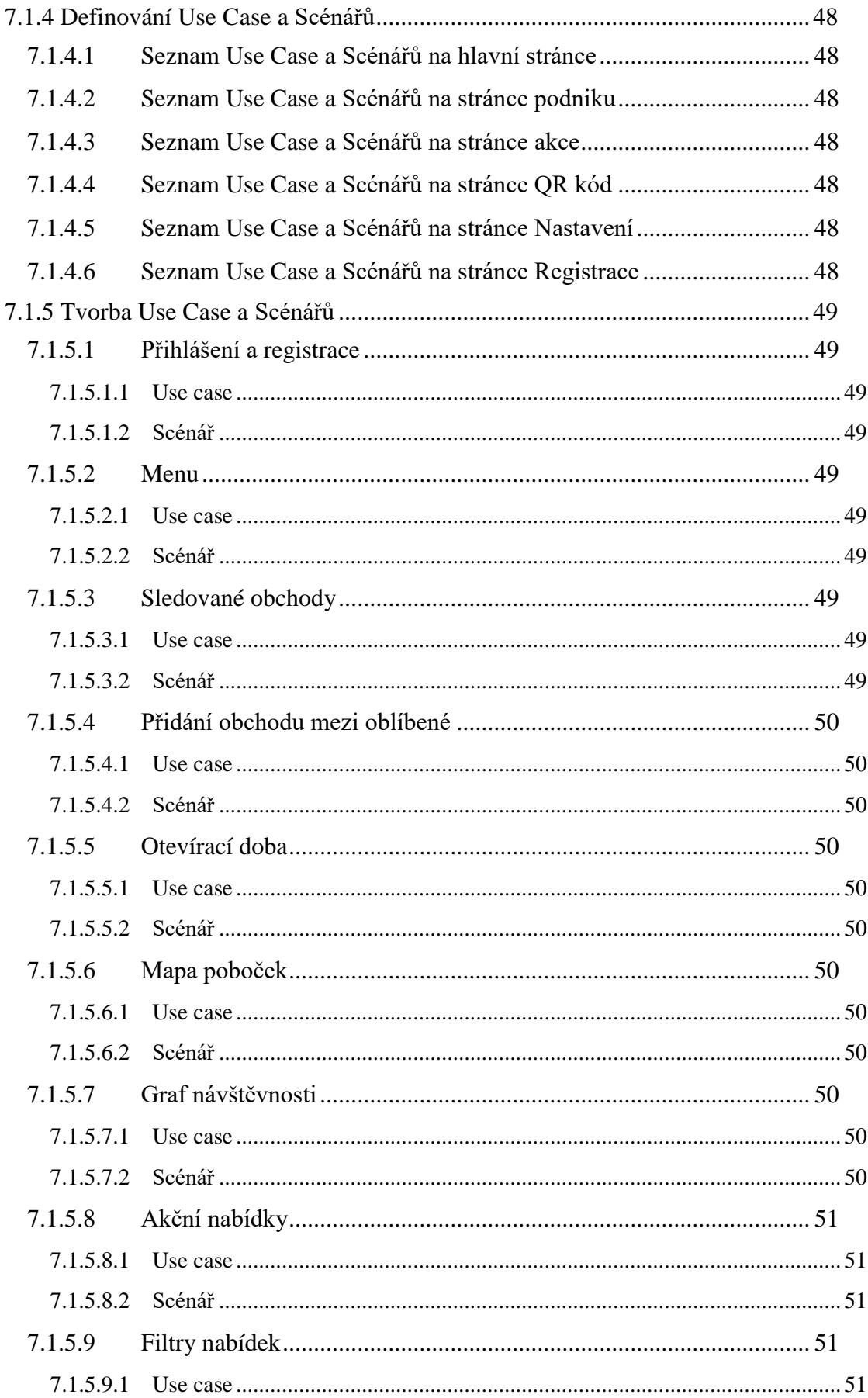

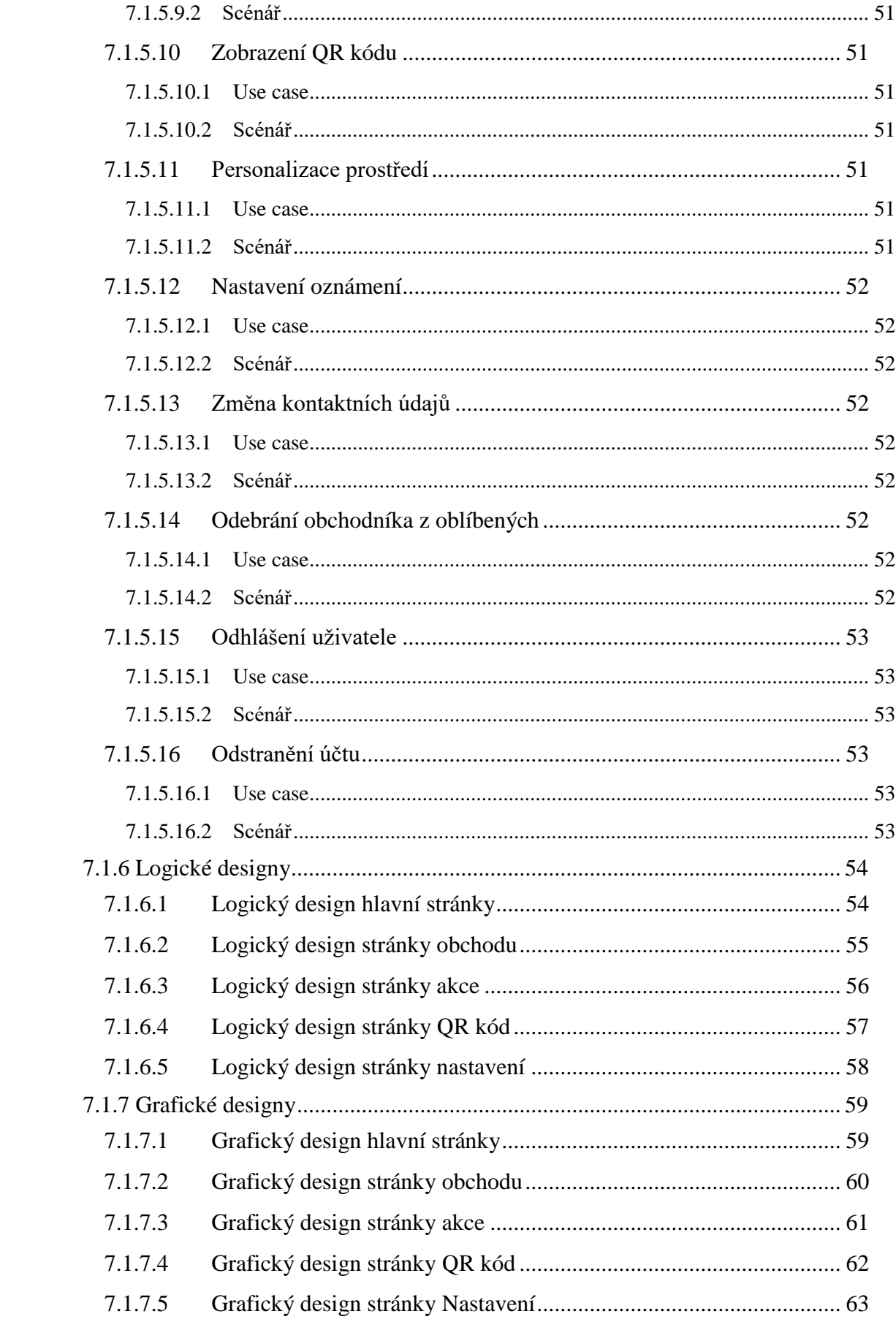

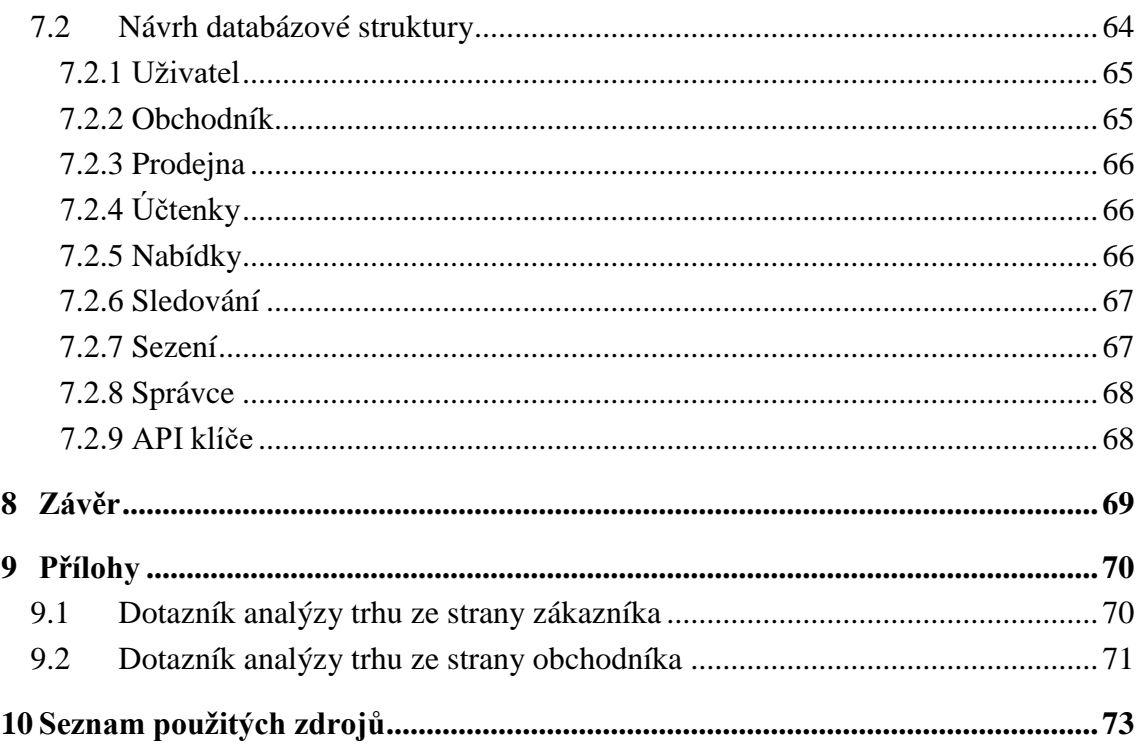

## Seznam obrázků

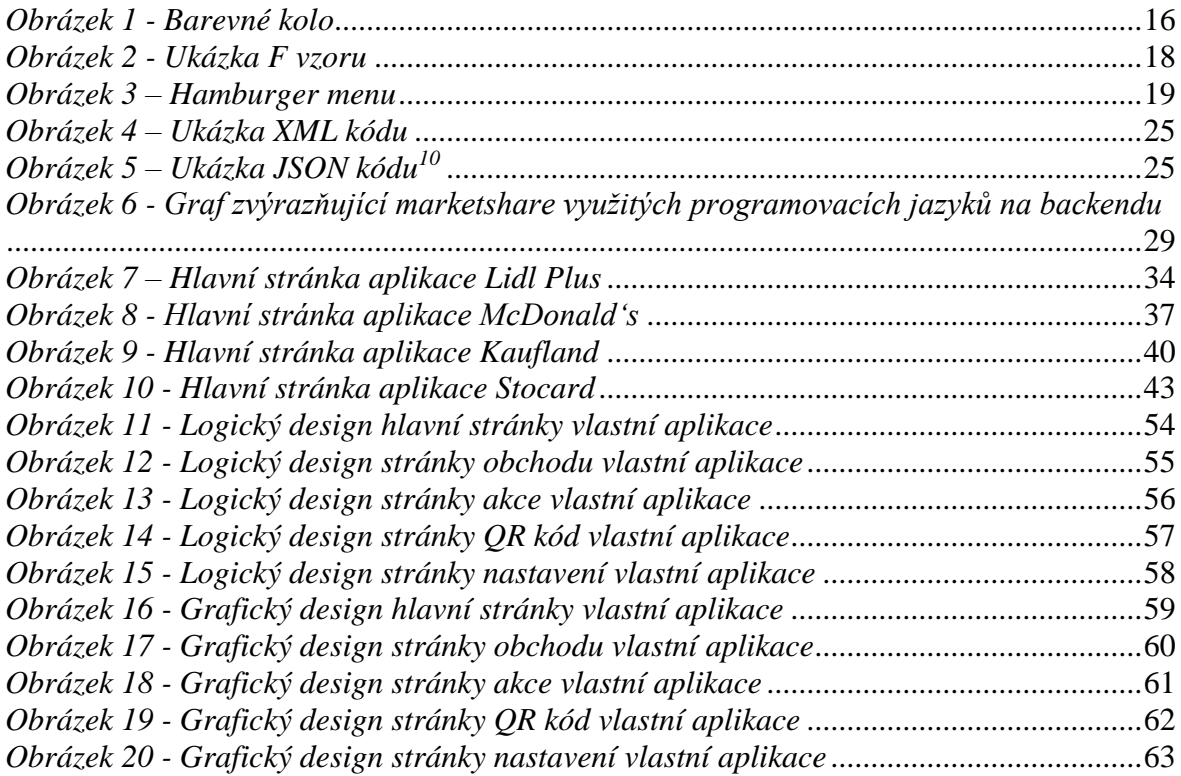

## **Seznam tabulek**

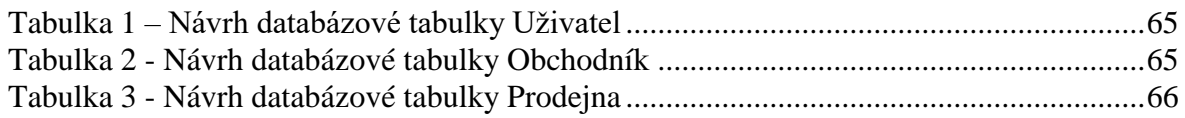

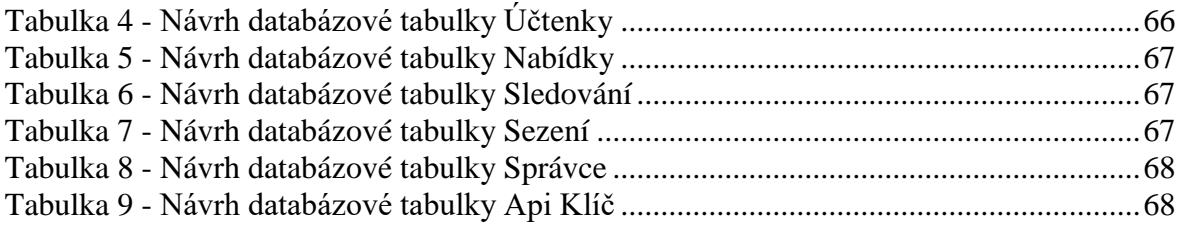

## **Seznam použitých zkratek**

QOL – Quality of Life (Je to taková funkce, která ulehčuje člověku život, přestože není nezbytná.)

API – Application Programming Interface (rozhraní pro programování aplikací)

HTTP – HyperText Transfer Protocol

PHP – PHP HyperText Processor

AJAX – Asynchronous JAvaScript and XML

JSON – JavaScript Object Notation (JavaScriptová objektová notace)

XML – eXtensible Markup Language

## <span id="page-13-0"></span>**1 Úvod**

Bakalářská práce je zaměřena na metody a postupy využívané při návrhu a vývoji webových systémů a aplikací, které jsou v dnešní době nedílnou součástí našich každodenních životů. Podrobněji se bakalářská práce bude zabývat navržením univerzální věrnostní aplikace, která bude adresovat problémy jak uživatelů, tak obchodníků. Ne každý člověk vlastní chytrý telefon, obzvláště postarší generace, proto v první řadě musí aplikace (ze serverového hlediska) fungovat i bez interakce jejího uživatele, a to za pomoci kartičkových tagů, čárových či QR kódů. Z uživatelského rozhraní bude mít uživatel možnost využití QOL funkcí, jako je zobrazení podniku na mapě, získání oznámení o běžících akcích či zobrazení otevírací doby. Naopak podnikatelům nabízí jednoduchý způsob zavedení věrnostních systémů v relativně krátké době a bez nutnosti vývoje proprietárních systémů, které jsou v podnikatelském sektoru velice nákladné, a ne každý menší podnikatel má finanční prostředky pro vývoj takového systému.

Jelikož takovýto systém dovoluje více podnikům soužití v jednom prostředí, je možné vybudování velkého analytického souboru za účelem cílení reklam, což je z hlediska investorů velice příznivým aspektem. Dovolovalo by to aplikaci nabízet služby obchodníkům zdarma bez nutnosti financování externími zdroji a rapidní růst popularity aplikace díky přílivu jejich uživatelů.

Systém bude využívat možnosti programovacího jazyka PHP pro chod systému na serveru a data ukládat do relačních databází SQL. Pro komunikaci s podnikem či uživatelem bude využívat webového API ve formátu JSON. Toto API lze propojit s frontendem napsaném v HTML či nativní aplikaci pro jakoukoliv architekturu, například pokladní kasou či jinými zařízeními připojených na internet. Ověřování obchodníků bude probíhat za pomocí API klíčů, které budou zašifrované v HTTP hlavičce každého autorizovaného požadavku.

V první řadě se bakalářská práce zabývá metodami při navrhování designu, kde autor vysvětluje důležitost a způsob při volbě barevných palet, správné rozložení prvků na obrazovce a koncept F vzoru, a také úvod do správného navržení UI specifikace. Dále se práce zabývá užitými technologiemi důležitými pro vývoj webových aplikací. V analytické části se zabývá analýzou trhu za pomocí dotazníků a analýzou již existujících aplikací.

## <span id="page-14-0"></span>**2 Cíl práce a metodika**

## <span id="page-14-1"></span>**2.1 Cíl práce**

Cílem teoretické části práce je vysvětlit způsob a důvod užití webových technologií, které jsou nezbytné pro výměnu informací přes Internet, a fungování informačních systémů a aplikací. Dalším cílem je popsat způsoby a postupy pro správné navržení databázové struktury a pro správné zvolení barevných palet. Následně je cílem získat zpětnou vazbu od obchodníků i zákazníků pro navržení aplikace, která splňuje potřeby obou stran. V neposlední řadě je cílem analýza již existujících věrnostních aplikací.

Cílem praktické části je navrhnout věrnostní aplikaci, která dovolí bližší spojení mezi zákazníkem a obchodníkem prostřednictvím benefitů zvolených obchodníkem, díky kterému je zákazník pobízen k vyššímu odběru služeb u daného obchodníka. Aplikace bude mít několik úrovní přístupu: správce, obchodník, zákazník. Obchodník díky aplikaci bude moci rozesílat notifikace svým zákazníkům a zákazníci uvidí akční nabídky prodejce a mapu s pobočkami. Dílčím cílem je vypracování databázové struktury a UI specifikace této aplikace.

### <span id="page-14-2"></span>**2.2 Metodika**

V první řadě bude vypracován seznam požadavků na systém využitím dotazníku či rozhovoru jak ze strany obchodníka, tak ze strany zákazníka. Po ustanovení cílů a priorit systému bude vypracován wireframe, který bude sloužit jako základ pro designové prototypování. Bude navržena databázová struktura, díky které bude možná práce s daty ze strany serveru, který tyto data bude prezentovat v uživatelském rozhraní. Na závěr bude vypracována UI specifikace systému, která promítne případy užití systému uživatelem a otestuje funkčnost systému za pomocí person.

## <span id="page-15-0"></span>**3 Metody pro návrh designu**

Tato kapitola se zabývá metodami pro navrhování uživatelských prostředí jak v aplikačním, tak webovém prostředí. Tato práce se zaobírá návrhem aplikace postavené na webových technologiích, což dovoluje vytvořit univerzální aplikaci pro všechna zařízení s přístupem k internetu a není tak potřeba kompilovat a programovat aplikaci pro každou platformu zvlášť.

## <span id="page-15-1"></span>**3.1 Výběr komplementárních barev**

1

Při designování aplikací a uživatelského prostředí má designer na výběr z široké škály barev. Monitory moderní doby dokáží zobrazovat barvy o hloubce 24 bitů, kde každá barevná složka (červená, zelená a modrá) má vyhrazeno 8 bitů (8 x 3 =24). To pro designera znamená, že má k dispozici přibližně 17 miliónů barev.<sup>1</sup>

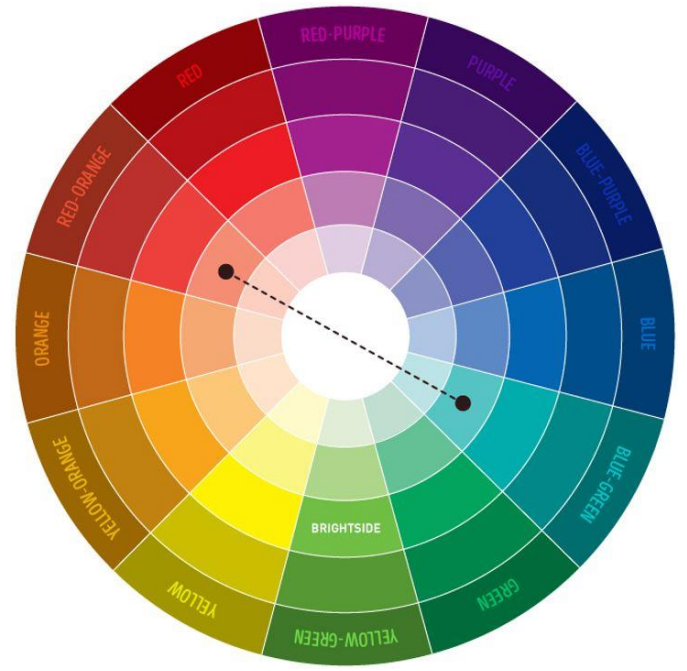

*Obrázek 1 - Barevné kolo<sup>2</sup>*

<span id="page-15-2"></span>Původní koncept barevného kola se objevil v knize "Teorie barev" od německého poetika a vědce Johanna Wolfganga von Goetha. Do dnešní doby se využívá koncept teorie

<sup>&</sup>lt;sup>1</sup> NIEDERST J., Web design in a nutshelf. 1 vyd. Cambridge: O'Reilly 1999, str. 16. ISBN: 1-56592-515-7 <sup>2</sup> The Ultimate Color Combinations Cheat Sheet. [Online] brightside.me/article/the-ultimate-colorcombinations-cheat-sheet-92405.

barev při designování nejen webů, ale i reklam, časopisů a každodenních produktů, které jsou součástí našich životů.

Při výběru komplementárních barev jde o to vybrat barvy proti sobě ležící na barevném kole pro dosažení nejvyššího kontrastu. Komplementární barvy vzbuzují v člověku příjemné pocity a tvoří tak uživatelsky přívětivý design. Při výběru barev je dobré se vyvarovat tmavým odstínům, jelikož tmavé barvy v lidech vzbuzují negativní emoce, smutek a únavu. Naopak živé světlé barvy v lidech vzbuzují dobré pocity a přispívají k dobré náladě, což má za následek dobrý pocit lidí z našeho designu.

### <span id="page-17-0"></span>**3.2 Rozložení prvků na obrazovce**

Prvním krokem ke kvalitnímu designu je promyšlené rozložení prvků na obrazovce. Lidé nechtějí a ani nebudou číst každé slovo a snaží se být co nejefektivnější při práci s počítačem. Nespočet studií dokázal, že lidé podvědomě "skenují" obrazovku jak svého telefonu, tak svého počítače ve vzoru písmene  $F^3$ . Tvar je odvozen od faktu, že jako Češi čteme zleva doprava. V zemích, kde se čte opačně zprava doleva, se využívá vzorů písmene I nebo převráceného písmene F.

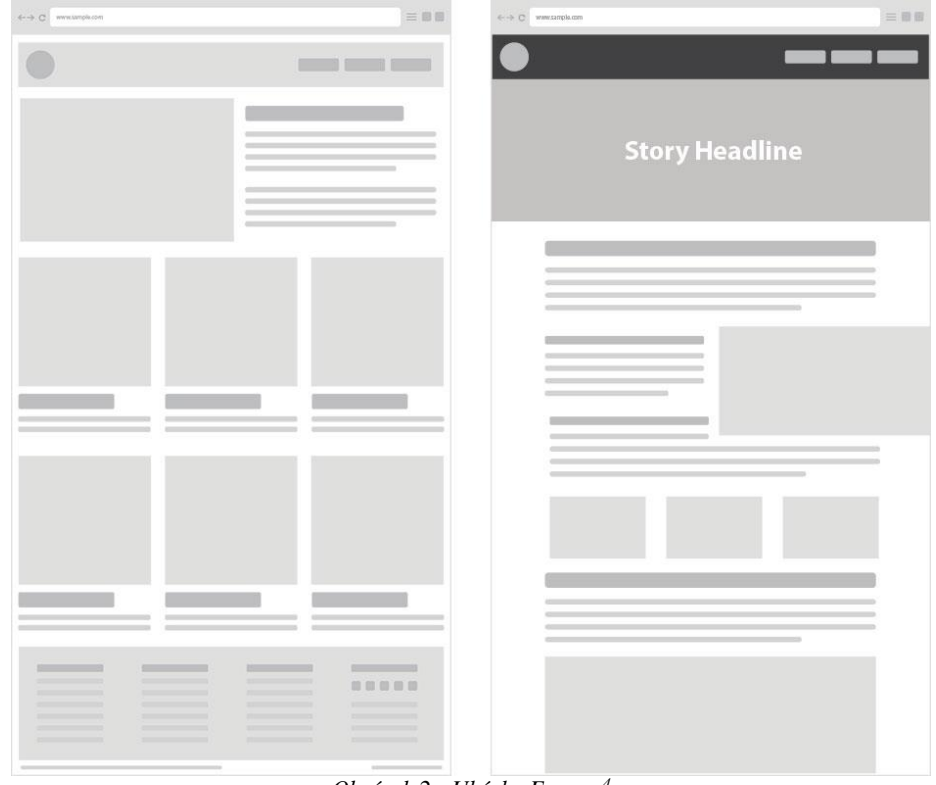

*Obrázek 2 - Ukázka F vzoru<sup>4</sup>*

<span id="page-17-1"></span>S využitím vzoru F v designu se setkáváme každý den a ani si jeho přítomnost neuvědomujeme. Nicméně je nedílnou součástí kvalitní user experience. Na obrázku výše si lze povšimnout zmiňovaného vzoru F. Důležité informace, jako jsou nadpisy, jsou zvýrazněné větším a tučným písmem. Po nich následuje výstižný a krátký odstavec, ukázka nebo popisek. Také je dobré obohatit obsah stránky obrázky či jinými grafickými elementy, které pomohou uživateli pochopit smysl stránky.

1

<sup>3</sup> PERNICE K., F-Shaped Pattern of Reading on the Web: Misunderstood, But Still Relevant. nngroup.

<sup>[</sup>Online] [Citace: 12. 11. 2017.] www.nngroup.com/articles/f-shaped-pattern-reading-web-content.

<sup>4</sup> Examples of unique website layouts. [Online] webflow.com/blog/examples-of-unique-website-layouts.

Podle zařízení je také vhodné umístit navigační prvky na vrch či spodek obrazovky. Na počítači a větších obrazovkách je vhodné navigační prvky ukotvit na horní část obrazovky a tím poskytnout uživateli rychlou možnost orientovat se na stránce. Na mobilním telefonu je ale mnohem ideálnější pozice spodní část obrazovky. Za to můžou dva faktory. Prvním faktorem je fakt, že velikosti displejů se trendy zvětšují každým rokem a uživatelé se spíše soustředí na spodní část displeje. Druhým faktorem je neergonomičnost navigačních prvků umístěných na vrchu obrazovky pro jednorukou manipulaci zařízení. Pokud je uživatel zvyklý využívat mobilní telefon jednou rukou, znamená to, že používání aplikace, která vyžaduje dvě ruce pro navigaci, pro něj nebude dobrou zkušeností.

Alternativním místem pro umístění navigačních prvků je na stranách obrazovky nebo skrytím pod vysouvací prvek, jakým je například hamburger menu.

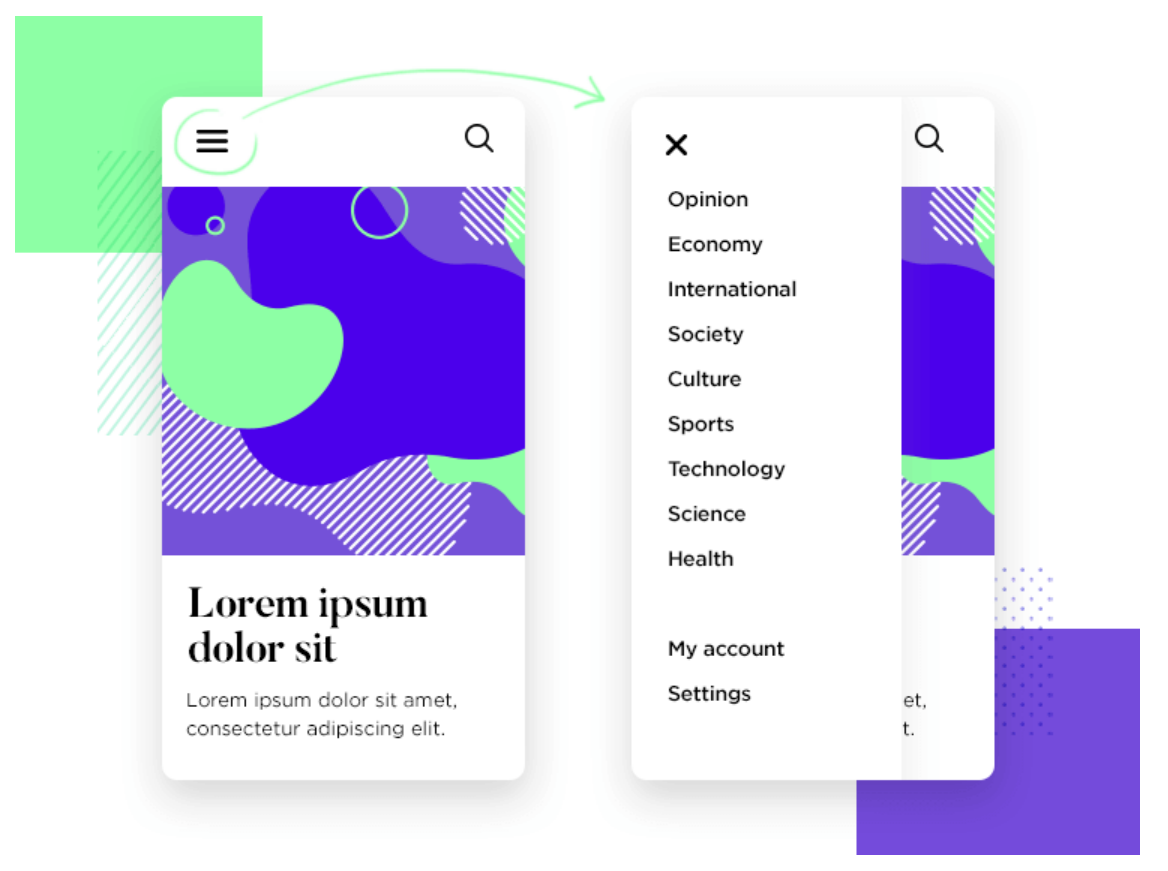

#### *Obrázek 3 – Hamburger menu<sup>5</sup>*

<span id="page-18-0"></span>Takový styl skrývání navigace je nejčastěji využíván na mobilních zařízeních. Je ideální pro skrytí velkého obsahu navigačních prvků bez zabírání místa na obrazovce uživatele. Tento styl je nejčastěji kombinován s výše zmíněným ovládacím prvkem ukotveným na horní část

 $\overline{a}$ 

<sup>5</sup> Guide to hamburger menu design. [Online] www.justinmind.com/blog/hamburger-menu.

obrazovky. Podle velikosti obrazovky nebo typu zařízení může designer přeměnit navigační prvky používané na velké obrazovce na hamburgerové menu a tím vytvoří funkční hybridní řešení pro více platforem a rozdílně velkých displejů.

Je ale nutno podotknout, že ve výše zmíněný příklad přesto není uživatelsky přístupný z ergonomického hlediska, jelikož uživatel na mobilním telefonu s velikou úhlopříčkou by nebyl schopný efektivně navigovat web či aplikaci jednou rukou. Takovou situaci lze vyřešit buď posunutím navigačních prvků do dolní části obrazovky nebo dovolením uživateli tyto navigační prvky vyvolat přetažením obrazovky či jinými gesty.

Méně důležité informace, které by uživatel mohl využít nebo hledat je dobré vložit do patičky na konec stránky. Tímto způsobem nebudou takové informace běžným uživatelům překážet, ale zároveň nabídnou uživateli, který se chce o stránce, projektu, firmě, či jinému subjektu dozvědět více, rychlý přístup k těmto informacím. Může to být otevírací doba, adresa, kontakt, IČ, partnerské dokumenty, či cokoliv co správce aplikace nebo webu uzná za vhodné. Rozhodně to není místo pro informace, které bude hledat každý uživatel frekventovaně.

### <span id="page-20-0"></span>**3.3 Tvorba UI specifikace**

Před započetím jakéhokoliv programování funkčních prototypů je osvědčeným postupem vypracování takzvané "UI specifikace". UI specifikace slouží autorovi jako bílé plátno, na kterém si může rozmyslet, pro koho aplikace je cílená, jaký má aplikace smysl, jak má aplikace vypadat a v neposlední řadě jak se má aplikace chovat. Vypracováním UI specifikace před započetím vývoje lze eliminovat funkce, které právě vytvořením tohoto dokumentu budou evidentně nadbytečné. Také slouží jako smyčka pro rychlou zpětnou vazbu od klienta, který si vývoj a návrh aplikace objednal, jelikož lze návrh ve specifikaci relativně rychle změnit v porovnání s přeprogramováním již hotového prototypu.<sup>6</sup>

#### <span id="page-20-1"></span>**3.3.1 Cíle**

Cíle slouží jako výčet nejdůležitějších funkcí a vlastností, které musí aplikace obsahovat. Díky cílům si může čtenář dané specifikace udělat rychlou představu o tom, o čem aplikace je a jak bude aplikace fungovat.

## <span id="page-20-2"></span>**3.3.2 Persony**

 $\overline{a}$ 

Persony jsou fiktivní osoby vytvořené návrhářem programu či aplikace. Persony jsou v základu tři, a to cílová persona, pro kterou je program vyvíjen, vedlejší persona, která aplikaci může zřídka využívat, a antipersona, která aplikaci nikdy nevyužije. Pro návrh person využívá návrhář průzkumu trhu, na jehož základě zjišťuje, pro koho je aplikace cílená.

## <span id="page-20-3"></span>**3.3.3 Use Case a scénáře**

Use Case a scénáře definují, co uživatel očekává "selským rozumem" a jakým způsobem se program bude chovat. Pokud aplikace nesplňuje očekávání uživatele, bude působit chaoticky a nepřehledně.

Use Case definuje, co očekává uživatel, a co je ideálním chováním aplikace z pohledu uživatele. Ne vždy lze naplnit očekávání uživatelů, jelikož takové očekávání může být nemožné z technického, nebo jiného hlediska.

Scénář definuje chování systému po interakci uživatele se systémem. Jinými slovy, pokud uživatel klikne na tlačítko "Domů", systém uživatele přesměruje na domovskou

<sup>6</sup> KOĎOUSKOVÁ B., UX A UI DESIGN: JAK NA UŽIVATELSKÉ ROZHRANÍ WEBŮ A APLIKACÍ. [Online] [Citace: 8. 2. 2022.] www.rascasone.com/cs/blog/ux-design-ui-design.

stránku. Pokud očekávání uživatele je identické se scénářem, dokáže designér vytvořit dobrý User Experience (UX) pro cílového uživatele.

## <span id="page-21-0"></span>**3.3.4 Logický a grafický design**

Logický a grafický design slouží návrháři jako způsob pro rychlé získání zpětné vazby od klienta, nebo návrháře samotného, ohledně vzhledu a funkčnosti aplikace.

Návrhář v první řadě sestrojí logický design, často také nazýván jako "Wireframe". Ten slouží nejhrubější náčrtek návrhu. Neobsahuje žádné barvy, obrázky ani loga. Obsahuje ale informativní obsah finální aplikace, textová pole, tlačítka a prvky interagující s uživatelem. Za pomoci logického designu tak lze navrhnout jádro celé aplikace dříve, než započne práce na samotném grafickém designu.

Po sestrojení logického designu a schválením návrhu klientem, týmem, nadřízeným nebo návrhářem samotným se sestrojuje grafický design. Ten staví na základech logického designu a ve své podstatě návrhem již hotového produktu. Obsahuje ikony, loga a barvy vizuálních elementů. Od grafického designu se vyvíjí veškerý vývoj samotné aplikace a slouží vývojářům jako předloha, podle které sestrojí funkční prototyp, popřípadě vývojářská verze programu, která se dále testuje před zveřejněním aplikace. V neposlední řadě byla v práci vypracována UI specifikace a návrh databázové struktury pro věrnostní aplikaci.

## <span id="page-22-0"></span>**4 Využívané technologie**

Tato kapitola se zabývá využitím každé z technologií nezbytných pro vývoj a funkčnost webových aplikací. Přestože valná většina analyzovaných aplikací v této práci využívá programovacích jazyků a technologií specifických pro jejich platformu, jsou všechny následující technologie nezbytné pro jejich kompletnost a chod. Veškerá internetová infrastruktura, co se týče protokolu HTTP, je úzce vázána s PHP a databázovými systémy, přestože tyto systémy nejsou viditelné uživatelům daných služeb.

Pro vývoj ukázkové aplikace bylo využito všech následujících technologií, jelikož vývoj aplikací na těchto technologiích nabízí flexibilitu křížové kompatibility na všech platformách vybavených internetovým připojením a webovým prohlížečem.

Moderní telefony a tablety nabízející podporu webových aplikací mohou jednoduše zobrazit a rozpoznat webovou aplikaci za pomoci následujícího kódu umístěného v hlavičce HTML kódu:

<meta name="mobile-web-app-capable" content="yes">

Tento kód má za následek zobrazení stránky v plném okně a skrytí adresového pole. Pro koncového uživatele to znamená nerozpoznatelný rozdíl od nativní aplikace a poskytuje tak vývojářům rychlejší a jednodušší způsob programování aplikací cílených na více platforem.

### <span id="page-23-0"></span>**4.1 Technologie na straně klienta**

#### <span id="page-23-1"></span>**4.1.1 HTML**

HTML je základním stavebním kamenem pro vývoj jakéhokoliv webového uživatelského rozhraní moderní doby. V minulosti bylo možné využití uživatelských rozhraní napsaných v jiných jazycích, jako je Adobe Flash, nebo Java, Silverlight či VBScript. Přestože běžný člověk na weby naprogramované v jiném jazyce než HTML5 nenarazí, je ale důležité zmínit, že i do dnes spousta služeb vybudovaných na takovýchto systémech beží. Příkladem tomu může být Africký e $G$ overnment a jejich portál SARS<sup>7</sup>, který využívá pro uživatelské rozhraní Adobe Flash. Takovéto systémy nelze operovat z běžného moderního prohlížeče, a je zapotřebí využít modifikovaný či starší prohlížeč.

HTML je značkovacím jazykem, jelikož nezpracovává programátorem napsané instrukce jako programovací jazyky. Pouze obaluje text a tím popisuje jeho relativní pozici v dokumentu. To znamená, že HTML nemění styl stránky<sup>8</sup> a zobrazení jejích elementů. Pro stylování se využívá CSS a takzvaných selektorů, díky kterým prohlížeč pozná, který prvek má jak nastylovat.

### <span id="page-23-2"></span>**4.1.2 JavaScript**

1

JavaScript je nepostradatelnou součástí dnešního webu a webových aplikací. JavaScript je interpretovaný jazyk, který převážně běží jako izolovaná instance v uživatelském prohlížeči. Nelze ale opomenout fakt, že implementace jako Node.js dovolují programátorům JavaScriptu vytvářet kód i pro serverovou stranu jejich aplikace.

Hlavním úkolem JavaScriptu je modifikace dat na straně klienta<sup>9</sup>. Díky JavaScriptu je možné měnit obsah stránky bez znovunačtení stránky, vytváření interaktivních aplikací, komunikaci se serverem skrze AJAX, ukládání dat do paměti prohlížeče a obecně modifikovat jakýkoliv objekt uvnitř jeho izolované instance.

<sup>&</sup>lt;sup>7</sup> CIMPANU C., South African government releases its own browser just to re-enable Flash support. ZDNet. [Online] [Citace: 26. 1. 2021] www.zdnet.com/article/south-african-government-releases-its-own-browserjust-to-re-enable-flash-support.

<sup>8</sup> Až na výjimky, například atribut *border* pro značku *table,* který nastaví tloušťku rámečku tabulky dle specifikované hodnoty.

<sup>9</sup> MDN contributors, JavaScript. Mozilla. [Online] [Citace: 28. 7. 2021] developer.mozilla.org/en-US/docs/Web/JavaScript.

## <span id="page-24-0"></span>**4.1.3 JSON a XML**

JSON a XML jsou standardizované datové formáty využívané pro výměnu dat po internetu. Jelikož JSON formát přestavuje objekty a je navržen pro rychlou výměnu informací mezi aplikacemi, bývá tak efektivnější pro parsování a celková velikost souboru je menší. Na druhé straně XML je značkovací jazyk, a proto značná část souboru je tvořená opakujícími se značkami, což má za následek to, že parser musí číst větší soubor obsahující více znaků stojící čas i paměť systému.

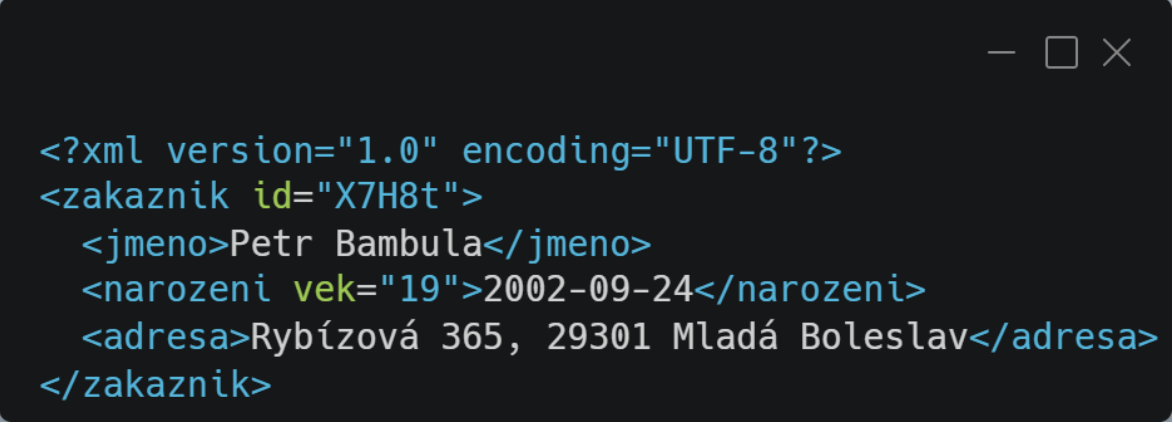

*Obrázek 4 – Ukázka XML kódu<sup>10</sup>*

<span id="page-24-1"></span>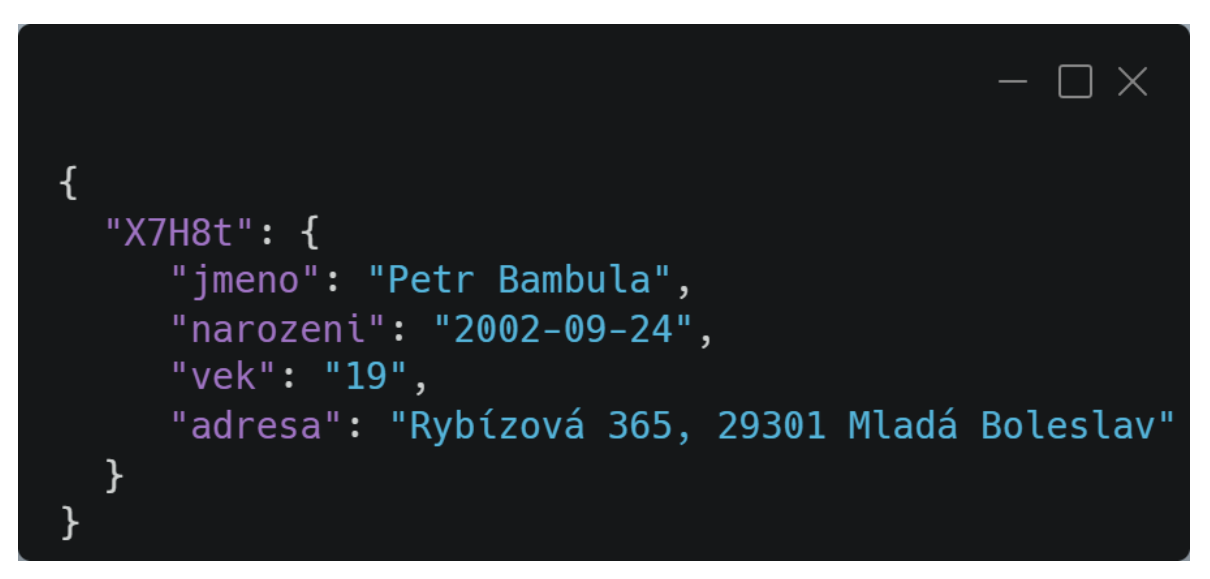

*Obrázek 5 – Ukázka JSON kódu<sup>10</sup>*

<span id="page-24-2"></span> $\overline{a}$ 

<sup>10</sup> **Carbon.** [Online] carbon.now.sh.

### <span id="page-25-0"></span>**4.1.4 AJAX**

AJAX (Asynchronous JavaScript and XML, česky "Asynchronní Javascript a XML") je soubor technologických metod využívaných pro vývoj asynchronních webových aplikací. Původní W3C specifikace definovala web jako statický a každá informace na stránce musela být zvlášť vyžádána od serveru, který vrátil podobnou, i když lehce modifikovanou, verzi stránky. Díky technologickým metodám AJAX je možné navázat komunikaci se serverem bez nutnosti znovunačtení webové stránky a odpověď serveru lze za pomocí Javascriptu na stránce zobrazit. Přestože v názvu ajax je zmíněn značkovací jazyk XML, není nutností ho využívat.<sup>11</sup>

Javascript pro realizaci metody AJAX využívá metody XMLHttpRequest, která vytvoří asynchronní požadavek a neblokuje tak okno,s kterým uživatel interaguje. Odpověď serveru může mít jakýkoliv formát, přes plain text, po JSON, XML, CSV nebo i samotné HTML. Data pak lze zpracovat a zobrazit na stránce za pomocí javascriptu. Moderní náhražka za zastaralý XMLHttpRequest je asynchronní funkce *fetch,* která ve své podstatě dělá to stejné a přináší vylepšení hlavně v oblasti soukromí týkající se odesílání cookies třetích stran v hlavičce dotazu.

Díky metodám AJAXu je možné v reálném čase aktualizovat informace stránky, grafy a vyvíjet aplikace jako jsou například chat či javascriptové online hry.

## <span id="page-25-1"></span>**4.1.5 Webové prohlížeče**

1

Webový prohlížeč je jednou ze dvou složek modelu klient-server. Prohlížeč sídlí na straně klienta a odesílá požadavky web serveru, který požadavky zpracuje a odešle zpět prohlížeči. Tento proces funguje na základě protokolu HTTP a je standardizovaný, to znamená, že komunikace mezi web serverem a prohlížečem funguje stejně bez ohledu na implementaci obou stran.

Stejné nelze říct o interpretaci HTML, CSS a JavaScriptového kódu na straně prohlížeče. To, že dva prohlížeče odešlou stejný požadavek na webserver, a obdrží stejná data, ještě neznamená, že výsledný dokument se uživateli zobrazí na obrazovce stejně.

<sup>&</sup>lt;sup>11</sup> MDN contributors, AJAX. Mozilla. [Online] [Citace: 21. 10. 2021] developer.mozilla.org/en-US/docs/Web/Guide/AJAX.

Pro implementaci vykreslování objektů na obrazovce využívají prohlížeče takzvaných renderovacích enginů<sup>12</sup>, které lze chápat jako takové jádro prohlížeče.

Stejně jako tomu bylo před 20 lety, kdy trh prohlížečů dominovaly Netscape Navigator a Internet Explorer s 90% podílem<sup>13</sup>, i dnes dominuje prohlížečový trh jen hrstka nejpopulárnějších prohlížečů. Přestože dnes 90%<sup>14</sup> veškerého internetového obsahu je prohlíženo na třech různých prohlížečích, a to Google Chrome se 61% podílem, Firefox se 13% podílem a Edge s 13% podílem, dva ze tří těchto prohlížečů využívají stejné jádro pro vykreslování grafiky.

Pro vývojáře v dnešní době nemá smysl vytvářet vlastní renderovací engine, tudíž se mohou rozhodnout svůj prohlížeč postavit na jednom z 3 enginů.

Nejpopulárnějším je Blink, který využívají prohlížeče založené na projektu Chromium. Těmi jsou Google Chrome, Edge, Opera, Brave a mnoho dalších, tvořících zhruba 75% podíl.

Druhým nejpopulárnějším enginem je WebKit, vyvíjený společností Apple a využívají ho prohlížeče Safari a prohlížeče založené na projektu Chromium bežících na operačních systémech firmy Apple, s přibližně 12% podílem<sup>15</sup>

V neposlední řadě je tu engine Gecko, vyvíjený společností Mozilla a je využívaný prohlížečem Firefox, vyvíjeným také společností Mozilla. Disponují přibližným 8% podílem.

Z důvodu fragmentace trhu a způsobu implementace je proto nutné testovat webové aplikace v alespoň jednom webovém prohlížeči reprezentujícím daný renderovací engine. Tímto způsobem se eliminují anomálie, které mohou nastat z důvodu rozdílů daných implementací.

 $\overline{a}$ 

<sup>&</sup>lt;sup>12</sup> Comparison of browser engines. WikiPedia. [Online] [Citace: 7, 2, 2022.] en.wikipedia.org/wiki/Comparison\_of\_browser\_engines.

<sup>&</sup>lt;sup>13</sup> NIEDERST J., Web design in a nutshelf. 1 vyd. Cambridge: O'Reilly 1999, str. 3. ISBN: 1-56592-515-7 <sup>14</sup> Veškeré statistiky rozdělení trhu jsou pro Českou republiku a byly poskytnuty službou statcounter.

<sup>(</sup>https://gs.statcounter.com/browser-market-share/all/czech-republic#yearly-2009-2022)

<sup>&</sup>lt;sup>15</sup> Reálný podíl je větší díky Chromium prohlížečům využívajících WebKit na operačních systémech firmy Apple. V podílu byl započítaný jen podíl prohlížeče Safari.

### <span id="page-27-0"></span>**4.2 Technologie na straně serveru**

### <span id="page-27-1"></span>**4.2.1 Webservery Apache a Nginx**

Webserver je služba, která naslouchá HTTP požadavkům klientů na výchozích portech 80 pro nešifrovanou komunikaci a 440 pro šifrovanou komunikaci za pomoci šifrovacího protokolu SSL. Mezi přednosti Apache patří jeho rozsáhlost funkcí jako je přepisování adres URL, podpora široké škály programovacích jazyků i funkce proxy. Mezi nevýhody Apache patří jeho nízká škálovatelnost, proto byl vyvinut Igorem Sysoevem Nginx, který tuto nevýhodu adresuje. Apache i Nginx se samozřejmě dají i kloubit, kdy Apache beží na serveru jako webserver a nginx na frontendu jako takzvaný vyvažovač zátěže a reverse proxy, která odpovědi ukládá do mezipaměti pro rychlejší přístup k častým souborům a tím zrychluje chod serveru. Nejpopulárnější programovací jazyky používané v prostředí webserveru jsou PHP a node.js. Alternativou pro webservery Apache a Nginx je webserver IIS od Microsoftu, který se využívá převážně s programovacím jazykem ASP.NET. Velké internetové společnosti jako jsou Google, Amazon a Cloudflare využívají proprietárních webserverů navržených přímo pro jejich případ užití.<sup>16</sup>

### <span id="page-27-2"></span>**4.2.2 PHP**

<u>.</u>

PHP je dnes nejpopulárnější volbou pro vývoj webových aplikací. První verze vyšla v roce 1994, jelikož počet aktivních uživatelů se každým rokem zdvojnásoboval a nároky na webové služby se tím zvyšovaly. Tehdejší technologie v podobě kompilovaného C kódu pro naslouchání webovým portům a generování dynamických stránek nestačilo, jelikož modulace a údržba takového systému byla téměř nemožná. Z tohoto důvodu se začaly vyvíjet technologie jako jsou PHP, ASP.NET a podobné, jelikož to jsou takzvané interpretované jazyky. Nemusí se tedy kompilovat, jejích úprava je jednoduchá a změny se projeví okamžitě.<sup>17</sup>

<sup>&</sup>lt;sup>16</sup> MDN contributors, What is a web server. Mozilla. [Online] [Citace: 5, 3, 2022.] developer.mozilla.org/en-US/docs/Learn/Common\_questions/What\_is\_a\_web\_server.

<sup>&</sup>lt;sup>17</sup> The PHP Group, What is PHP. php.net. [Online] [Citace: 19. 10. 2021.] www.php.net/manual/en/introwhatis.php.

PHP se nevyužívá pouze jako vtisknutý skriptovací jazyk pro manipulaci HTML kódu. Jeho využití zahrnuje i konzolové aplikace, které komunikují s operačním systémem, a také HTTP API koncové body, které dovolují vývojáři pracovat s databází a daty na straně serveru a odesílat uživateli webové nebo mobilní aplikace již zpracovaná data.

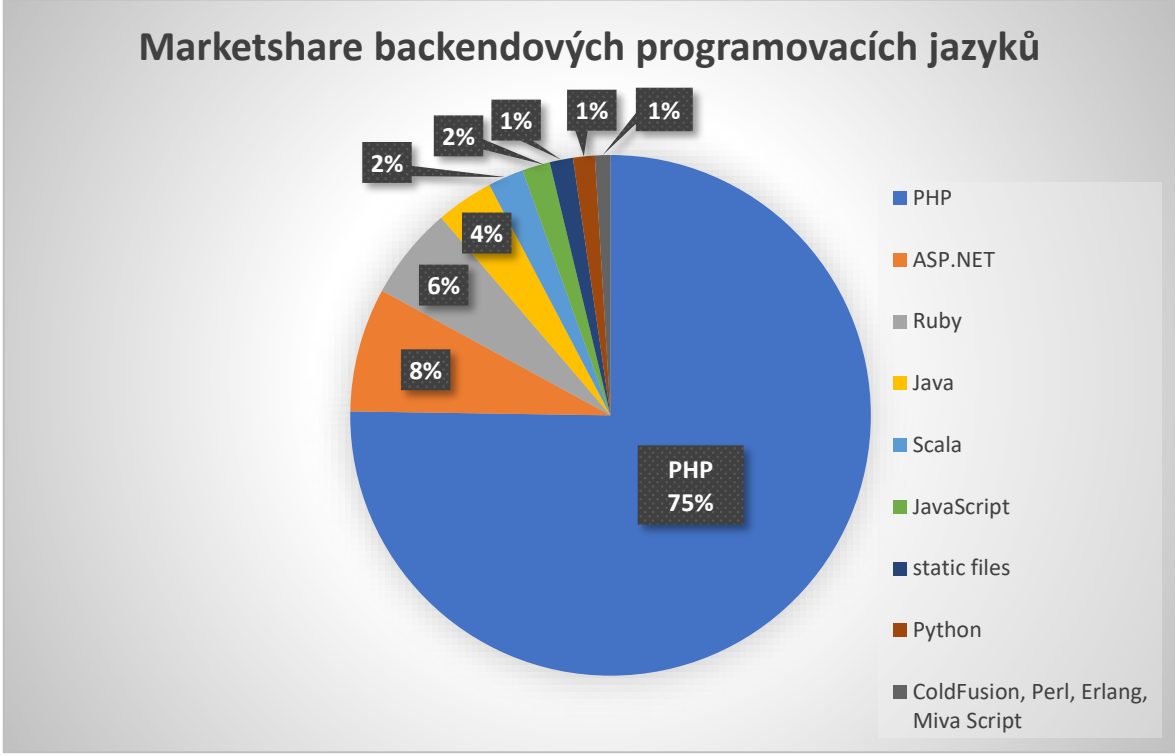

*Obrázek 6 - Graf zvýrazňující marketshare využitých programovacích jazyků na backendu<sup>18</sup>*

### <span id="page-28-1"></span><span id="page-28-0"></span>**4.2.3 SQL**

 $\overline{a}$ 

SQL je standardizovaný programovací jazyk pro výpis informací z relační databáze a zápis informací do relační databáze. Dokáže také spojovat tabulky a dalšími způsoby upravovat data pro výstup. Implementací SQL je nespočet, ale mezi nejpopulárnější patří MySQL využívané pro obecné webové aplikace, SQL Server od Microsoftu, Oracle SQL a SQLite. Příkazy se mezi různými implementacemi můžou lišit z důvodu rozdílu funkcí. Syntax a základní operace fungují na všech implementacích obdobným způsobem.<sup>19</sup>

<sup>&</sup>lt;sup>18</sup> Historical yearly trends in the usage statistics of server-side programming languages for websites. [Online] w3techs.com/technologies/history\_overview/programming\_language/ms/y.

<sup>19</sup> SQL. *WikiPedia.* [Online] [Citace: 20. 3. 2022.] en.wikipedia.org/wiki/SQL.

SQL dovoluje aplikacím, nejen těm webovým, rychlý přístup k datům a standardizovaný způsob jejich ukládání. Jelikož SQL je relační databází, ukládá každý záznam pod unikátním klíčem, přes který se dá k datům přistupovat. Záznam také může mít uložené takzvané "Foreign keys" – česky "cizí klíče", které odkazují na identifikátor záznamu v jiné tabulce. Tímto způsobem mohou být data uložena bez redundance a duplicitních záznamů. Z tohoto důvodu je SQL perfektní pro webové aplikace, které pracují s daty na straně serveru. Webová aplikace tak může požádat o výpis dat z databáze a poté je interpretovat například ve formátu JSON, XML, HTML nebo jako obyčejný text. Touto metodou nemá uživatel aplikace přístup k databázi a nemůže nijak narušovat její chod a upravovat její data.

## <span id="page-30-0"></span>**5 Dotazníky za účelem analýzy trhu**

Tato kapitola se věnuje analýze trhu věrnostních aplikací z obou stran (strany obchodníka a strany zákazníka) za účelem navržení aplikace splňující požadavky obou těchto stran. Základní soubory nejsou nijak obsáhlé, tudíž jejich výsledky nelze posuzovat za absolutně validní. Slouží pouze jako zpětná vazba pro tvorbu této bakalářské práce. Pro komerční navržení takovéto aplikace je zapotřebí obsáhlejší studie o větším statistickém základním souboru.

### <span id="page-30-1"></span>**5.1 Výsledky dotazníku analýzy trhu ze strany zákazníka**

Na dotazník odpovědělo celkem 144 občanů ze 158 oslovených, převážně z Ústeckého kraje. Z toho vstřícnější byly ženy, které vyplnily přibližně 60% dotazníků. Při rozdávání dotazníků jsem se snažil o docílení vyrovnanosti pohlaví, nicméně muži byli více inklinováni k přímému odmítnutí vyplnění dotazníku.

Přibližně 80% dotázaných, kteří odpověděli, že nakupují převážně online, byli ve věku pod 29 let. Všechny ostatní věkové skupiny spíše navštěvují pár jejich oblíbených obchodů, to je pod 5 různých obchodů měsíčně, 25% z toho navštěvuje mezi 5-10 obchody za měsíc.

Valná většina mladých dotázaných do věku 29 let preferuje mobilní aplikaci, pokud nějakou využívají. Naopak dotázaní nad 50 let raději využijí věrnostní kartičky. Dotázaní od 30 do 50 let nemají preferenci a využijí to, co mají po ruce. Z takového důvodu při navrhování aplikace bude kladen důraz na zachování možnosti výběru, jelikož adopce aplikací stále není na úrovni, kdy nabízí pohodlné užívání napříč všemi generacemi a nepokrytím tohoto trhu by obchodník ztrácel hodně potencionálních věrných zákazníků.

84% dotázaných nevyužívá aplikací, které organizují virtuální kartičky na jejich telefonu. Z těchto 84% dotázaných jen 32% o takovéto možnosti neslyšelo a měli zájem se o takovýchto aplikacích dozvědět více. Hlavním důvodem tak nízkého počtu adopcí je bezpochyby nízká provázanost s obchodníky, kteří nenabízejí žádnou přímou podporu. Takovéto aplikace slouží stejným způsobem, jakým by fungovalo vyfocení kartičky do telefonu a naskenování fotky z galerie, zato v přehlednějším prostředí s pár užitečnými funkcemi. To vyplývá z poslední otázky, kde přibližně 62% dotázaných odpovědělo, že by takovéto aplikace využívali častěji, kdyby nebyla nutná registrace u každého obchodníka zvlášť. Z takového důvodu by bylo pro zákazníky výhodnější využití centralizovaného

systému, který by mohli všichni obchodníci využívat, namísto využívání proprietárních aplikací, které je nutné instalovat na koncová zařízení a vyplňování osobních údajů.

### <span id="page-31-0"></span>**5.2 Výsledky dotazníku analýzy trhu ze strany obchodníka**

Na dotazník odpovědělo 16 zástupců, majitelů obchodů a poboček z 24 rozeslaných dotazníků. Kvůli malému rozsahu nelze dotazník považovat za statisticky validní. Slouží pouze jako podklad pro návrh aplikace pro tuto bakalářskou práci. Z dotázaných podniků tvoří většinu obchodní řetězce prodávající potraviny, drogerii a spotřební zboží. To jsou také nejčastěji navštěvované obchody v průměru měsíčních návštěv. Většina těchto řetězců již mají nějakou formu věrnostních programů a jsou skeptičtí, nebo nemají kompetenci o takové věci rozhodovat. Opakem jsou bazary, opravny a servisy, které nemají žádnou formu věrnostních programů, zato ale všechny tyto prodejny mají zájem o potencionální zavedení nějaké formy věrnostního programu. U kultury a zábavy většina podnikatelů odpověděla, že věrnostní program nemají. To bude částečně zapříčiněno tím, že tyto subjekty nemají více poboček. Zato se také přikláněli k zvážení zavedení věrnostního programu. Zákazníky si v takovýchto případech drží za pomoci newsletteru, ke kterému se zákazník může dobrovolně přihlásit. Jelikož nenabízí žádné výhody ani slevy a pouze funguje jako reklama pro novinky a akce, které obdrží všichni zákazníci bez rozdílu, nezapočítal jsem takovýto způsob komunikace mezi obchodníkem a zákazníkem jako druh věrnostního programu. Podobně je na tom obuv a oblečení, s tím rozdílem, že dotázané subjekty za odběr newsletteru nabízí výhody, jako jsou například narozeninové slevy.

Nejčastější formou věrnostních programů jsou věrnostní kartičky, pod kterými obchodník eviduje všechny nákupy nebo kombinaci kartiček, samolepek a aplikací. Pouze jeden subjekt z dotázaných využívá pouze samolepek pro provoz věrnostního programu, a to nejmenovaná čerpací stanice. Tato stanice má v české republice jen jednu pobočku. Z ekonomických a ekologických důvodů nakupování a tisknutí samolepek by ovšem zvážila přechod na digitalizovanou formu věrnostního programu.

Z 16 dotázaných subjektů 9 odpovědělo, že zájem o využití externí sjednocené platformy pro poskytování věrnostního programu zájem nemá. Jsou to převážně velké subjekty se stovkami poboček po České republice, které již investovaly milióny na vývoj vlastních řešení. Spíše menší podnikatelé jsou pro adopci externě vyvíjeného věrnostního programu. Větší řetězce jsou spíše pro sběr osobních údajů a statistické výsledky. Menší obchodníci se zajímají o způsob, jak zvýšit tržby s udržením stávajících zákazníků.

## <span id="page-32-0"></span>**6 Analýza věrnostních aplikací na trhu**

Tato kapitola se zabývá analýzou již existujících aplikací na trhu. Aplikace byly vybírány podle doporučených nabídek v aplikačním obchodu Google Play Store. Vybrány byly 2 zástupci potravinových obchodních řetězců, zástupce fast-foodových řetězců a zástupce "věrnostních peněženek"<sup>20</sup>. Pro práci byly vybrány, jelikož nejlépe reprezentují aplikační repertoár běžného uživatele a jsou reprezentací nejvyužívanějších druhů věrnostních aplikací. Analýza věrnostních aplikací na trhu slouží jako podklady autorovi pro návrh vlastní práce.

 $\overline{a}$ 

<sup>&</sup>lt;sup>20</sup> Věrnostní peněženka je taková aplikace, která ukládá věrnostní karty do elektronické podoby a dovoluje tyto karty skenovat z displeje telefonu.

## <span id="page-33-0"></span>**6.1 Lidl Plus**

## <span id="page-33-1"></span>**6.1.1 Úvod**

<span id="page-33-2"></span>1

Lidl Plus je typickou věrnostní aplikací. Nabízí uživatelům zobrazení jejich účtenek v elektronické podobě, speciální slevové kupóny věrným zákazníkům, elektronickou verzi aktuálních letáků, ale i mapu s nejbližšími prodejnami a jejich otevírací doby. Na první pohled vypadá aplikace velice moderně a přehledně. Nejdůležitější sekce jsou na dosah prstu hned na dolní liště a ihned po registraci nás Lidl mile vítá s přáním krásného dne.

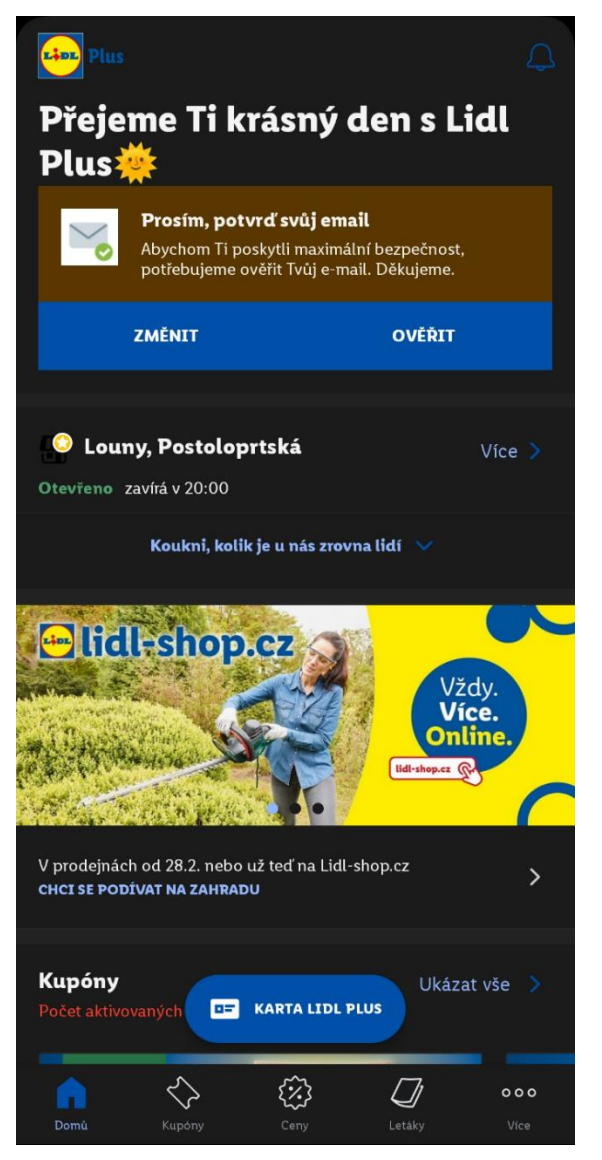

*Obrázek 7 – Hlavní stránka aplikace Lidl Plus<sup>21</sup>*

<sup>&</sup>lt;sup>21</sup> Lidl Digital Trading GmbH. Lidl Plus [Software] [Citace: 17. 3. 2022]. Dostupné z: play.google.com/store/apps/details?id= com.lidl.eci.lidlplus.

### <span id="page-34-0"></span>**6.1.2 Registrace**

Registrace byla ze všech zkoumaných aplikací ta nejzdlouhavější. Při nainstalování aplikace Lidl Plus jsme ihned přivítáni obrazovkou pro zvolení země, kde je šikovně jako výchozí volba předvolena Česká republika. Po odkliknutí aplikace zobrazí okno druhé pro udělení souhlasu se zpracováním osobních údajů a personalizací nabídek. Třetí obrazovkou je volba nejbližší prodejny, kam zákazník chodí nejčastěji nakupovat. Čtvrtou obrazovkou je formulář na vyplnění osobních údajů, jako je jméno, příjmení, telefonní číslo, email a nepovinné vyplnění bydliště uživatele. Po pár sekundách přišla ověřovací SMS s kódem, který po zadání do aplikace dokončil registrační proces a dovolil vstup do hlavní nabídky aplikace.

### <span id="page-34-1"></span>**6.1.3 Přihlášení**

Pro opětovné přihlášení do aplikace Lidl Plus stačí v hlavním menu kliknout na položku "více" a poté "profil", kde jsme vítáni možností přihlášení. Po odkliknutí tlačítka pro přihlášení se otevře externí prohlížečové okno pro zadání emailu či telefonního čísla a hesla. Lidl Plus nemá žádné dvoufázové ověřování, proto je přihlášení do aplikace jednoduchou a bezbolestnou uživatelskou zkušeností.

### <span id="page-34-2"></span>**6.1.4 Charakteristika funkcí**

### <span id="page-34-3"></span>**6.1.4.1 Kupóny**

Kupóny v aplikaci Lidl Plus jsou časově omezené nabídky pouze pro věrné zákazníky obchodního řetězce Lidl. Jsou druhou nabídkou v hlavním menu aplikace a zobrazují všechny důležité informace ohledně akce přehledně v kartičkovém rozložení. Pro upoutání pozornosti zákazníka je největším grafickým elementem obrázek akce obsahující fotku produktu a cenu či slevu. Pod obrázkem ani nechybí název akce nebo produktu, datem splatnosti a tlačítkem pro aktivaci. Kupóny je nutné aktivovat před platbou a je nezbytné naskenovat QR kód v aplikaci při platbě pro získání slevy u kasy. Kupóny se dají kombinovat s již platnými slevami a výsledná cena se vypočítává již ze snížené ceny.

#### <span id="page-34-4"></span>**6.1.4.2 Letáky**

Sekce letáky je čtvrtou možností v hlavním menu aplikace a zobrazuje přehledný seznam platných letáků s obrázkovým náhledem a datem platnosti po pravé straně. Po kliknutí na leták se otevře externí prohlížečové okno s webovou stránkou Lidl.cz, na které je prohlížeč letáku podobný PDF prohlížečům. Aplikace dovoluje leták přiblížit pomocí

dvouprstého gesta a stránkování pomocí přejetím prstem na požadovanou stranu. Letáky se dají uložit do zařízení ve formátu PDF umožňující prohlížení letáku i bez přístupu k internetu.

## <span id="page-35-0"></span>**6.1.4.3 Moje účtenky**

Moje účtenky jsou první funkcí skrytou v sekci "Více". Účtenky se zobrazují v elektronické podobě v aplikaci instantně po zaplacení nákupu a naskenování QR kódu nebo fyzické karty u pokladny.

## <span id="page-35-1"></span>**6.1.4.4 Mapa, provozní doba a návštěvnost**

První sekce na hlavní stránce aplikace Lidl Plus obsahuje adresu Vaší prodejny, aktuální stav prodejny a provozní dobu. Dále nabízí zobrazení odhadované návštěvnosti v určitý moment založený na statistických odhadech. Je to šikovná funkce, která uživateli dovoluje předpokládat zaplněnost prodejny, a která mu dovoluje naplánovat si nákup v jinou, méně rušnou dobu. Po kliknutí na odkaz "více" se zobrazí také mapa prodejny s detailnější otevírací dobou pro celý týden a funkci "navigovat na prodejnu", která zapne výchozí aplikaci pro navigaci, jako jsou Mapy Google nebo Waze.
## **6.2 McDonald's**

## **6.2.1 Úvod**

 $\overline{a}$ 

McDonald's je další typickou věrnostní aplikací. Tato aplikace je minimalistická a nenáročná. Nabízí na hlavní stránce přehled všech novinek a akcí, menu produktů, kupóny a mapu nejbližších poboček, která po rozkliknutí zobrazí detaily pobočky, jako je otevírací doba, kontakt, adresa a rychlá navigace. Menu aplikace je skryté v takzvaném "hamburgerovém menu" v levém horním rohu a může být pro jednorukou navigaci složitější, než menu u aplikace Lidl Plus a Kaufland.

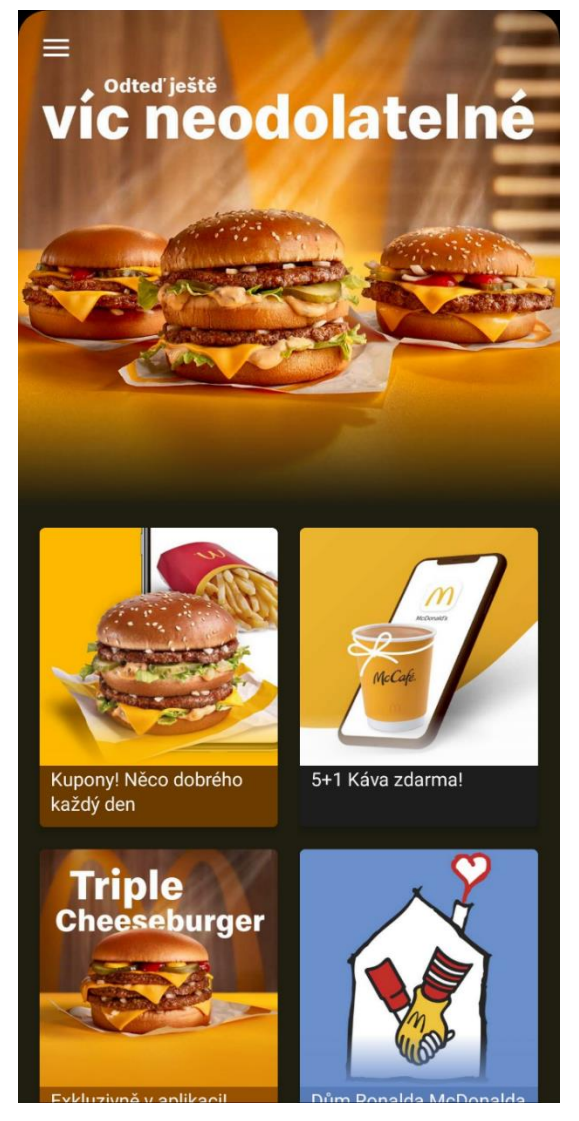

 *Obrázek 8 - Hlavní stránka aplikace McDonald's<sup>22</sup>*

<sup>22</sup> McDonald's Corporation. McDonald's CZ [Software] [Citace: 28. 3. 2022]. Dostupné z: play.google.com/store/apps/details?id=com.mcdonalds.mobileapp.

#### **6.2.2 Registrace**

Po instalaci aplikace jsme přivítáni obrazovkou pro výběr země. Poté jsme ihned přesunuti na hlavní stránku novinek. Registrace pro používání aplikace není povinná, ale pro odemčení možnosti aktivace kupónů jsme přivítáni oznámením, že slevu nelze využít, jelikož nejsou všechny požadavky splněny. Přes menu se dostaneme na "Můj účet", kde se můžeme buď přihlásit, anebo zaregistrovat. Při prvním kroku registrace musíme souhlasit s podmínkou věku nad 16 let. Dále musíme vyplnit povinné informace, jako jméno, příjmení, email a heslo. A pro nepovinné položky, jako pohlaví a datum narození. Po úspěšném zadání registračních údajů obdržíme email s potvrzovacím kódem. Po zadání potvrzovacího kódu jsme přesměrováni na stránku s odemčenými kupóny.

#### **6.2.3 Přihlášení**

Pro opětovné přihlášení do aplikace McDonald's stačí kliknout v hamburgerovém menu na položku "Můj účet", kde jsme vítáni obrazovkou pro zadání emailu a hesla. Po zadání správných přihlašovacích údajů je po nás vyžadován dvoufázový ověřovací kód, který byl odeslán na registrovanou emailovou adresu. Jediným nelogickým krokem pro přihlášení do aplikace McDonald's je dvoufázové ověřování, neboť účet Mcdonald's neobsahuje žádné citlivé informace, kterých by potencionální útočník mohl využít.

#### **6.2.4 Charakteristika funkcí**

#### **6.2.4.1 Kupóny**

Kupóny jsou první kartou na hlavní stránce aplikace v krátkém dosahu pro jednoruké používání telefonu. Po rozkliknutí aplikace zobrazí jednotlivé kupóny v kartovém rozložení a pro každý kupón vykreslí obrázek produktu, jeho cenu a pod obrázek vypíše název nabídky a její platnost. Pro aktivaci kupónu uživatel klikne na nabídku a poté potvrdí tlačítkem "Uplatnit". Po jeho uplatnění je kupón validní po dobu 10 minut. Je proto nejvhodnější uplatnit kupón těsně před platbou u kasy či kiosku.

#### **6.2.4.2 Jídelní menu**

V hamburgerovém menu je druhou nabídkou jídelní menu, které zobrazí jak aktuální nabídku, tak dlouhodobé menu nabízené restaurací. List je personalizovaný podle země,

tudíž stejná aplikace zobrazí jiný jídelníček v zahraničí, což je šikovná funkce pro zákazníky, kteří často cestují. Jídelníček je rozdělený podle přehledných kategorií, v němž lze lehce a snadno najít, co uživatel hledá.

#### **6.2.4.3 Mapa a provozní doba**

Třetí položkou je mapa restaurací, která vyhledá restaurace nejblíže uživatelově poloze a nabízí možnost navigace. Zobrazuje užitečné informace, jako je adresa pobočky, otevírací doba a seznam služeb, které nabízí (McCafé, McDrive, McWalk, Snídaně, Wi-Fi, Venkovní zahrádka a hřiště, popřípadě dobíjecí stanici pro elektromobily). Další užitečnou informací je seznam plateb, která daná pobočka přijímá. Tímto způsobem uživatel ví, zda potřebuje hotovost, či pobočka přijímá jejich platební kartu.

## **6.3 Kaufland**

## **6.3.1 Úvod**

1

Věrnostní aplikace řetězce Kaufland je na první pohled velice podobná aplikaci Lidl Plus, což může být z důvodu stejné mateřské společnosti. I přes to je aplikace Kaufland mnohem více propracovanější a nabízí mnohem více funkcí. Jednou takovou funkcí je vestavěný nákupní seznam, rychlá registrace za pomoci sociálních sítí a vestavěný prohlížeč letáků. Samozřejmě nechybí ani slevové kupóny a elektronické účtenky. Navíc aplikace Kaufland dovoluje sbírat body za nákup, které lze později uplatnit pro slevu na nákup.

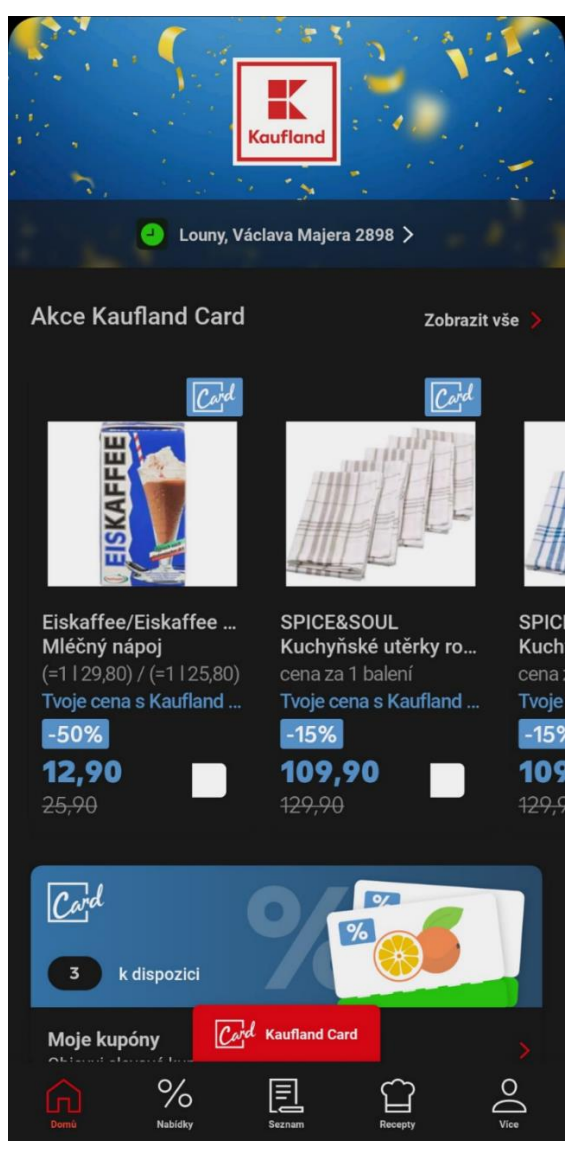

 *Obrázek 9 - Hlavní stránka aplikace Kaufland<sup>23</sup>*

<sup>23</sup> Schwarz IT KG. Kaufland [Software] [Citace: 25. 3. 2022]. Dostupné z: play.google.com/store/apps/details?id= com.kaufland.Kaufland.

#### **6.3.2 Registrace**

První obrazovka, která nás při instalaci aplikace přivítá, je žádost o přihlášení či registraci. Při zvolení možnosti registrovat se nabízí Kaufland hned 3 možnosti registrace. Pomocí účtu Google, Facebooku nebo emailem či telefonním číslem. Přestože aplikace Kaufland nabízí registraci pomocí sociálních sítí, a to se zdá být velkou výhodou, nebyla možnost tuto funkci při psaní této bakalářské práce využít z důvodu zastaralého interního prohlížeče, který aplikace používá. Jelikož aplikace byla testována na zařízení Xiaomi Poco X3 Pro s operačním systémem Android 11, což ještě nedávno byla nejnovější verze systému Android, je takováto chyba neomluvitelná. Obě sociální platformy odmítly autorizovat přihlášení do aplikace skrze integrovaný prohlížeč.

Jediná zbývající alternativa je tedy přihlášení pomocí emailu a telefonního čísla. Po zvolení metody registrace pomocí emailu či telefonního čísla jsme přivítáni obrazovkou pro zvolení země, dále následuje souhlas se zpracováním osobních údajů a personalizací nabídek. Třetí obrazovkou je formulář pro vyplnění osobních údajů, jako je jméno, příjmení, telefonní číslo, email a, na rozdíl od aplikace Lidl Plus, povinné vyplnění bydliště uživatele.

Bohužel ani při registraci pomocí telefonního čísla Kaufland nepotěšil a potvrzovací SMS přišla až po 45 minutách, kdy registrace již dávno byla dokončena pomocí emailu, který dorazil instantně. Je nutno podotknout, že aplikace Kaufland odeslala celkem 10 SMS v půlhodinových intervalech, přestože registrace byla dávno dokončena. Přestože aplikace nabízí největší počet alternativních metod registrace a přihlášení, byla registrace do aplikace Kaufland ta nejhorší z pohledu UX z porovnávaných aplikací.

#### **6.3.3 Přihlášení**

Stejně jako u aplikace Lidl Plus stačí pro opětovné přihlášení do aplikace Kaufland v hlavním menu kliknout na položku "Více" a poté "Profil". Na rozdíl od aplikace Kaufland se přihlášení odehrává přímo v aplikaci a neotevírá se externí prohlížečové okno. Po úspěšném přihlášení aplikace zobrazí úvodní stránku aplikace.

#### **6.3.4 Charakteristika funkcí**

#### **6.3.4.1 Nabídky**

Nabídky v aplikaci Kaufland fungují podobně jako kupóny v aplikaci Lidl Plus s tím rozdílem, že nabídky jsou automaticky uplatňovány při platbě nákupu v porovnání s ruční aktivací u aplikace Lidl Plus. Nabídky jsou seřazeny do kartového zobrazení a obsahují obrázek produktu, název produktu a cenu s výší slevy.

## **6.3.4.2 Letáky**

Stejně jako u aplikace Lidl Plus se letáky zobrazují v přehledném seznamu s obrázkovým náhledem a datem platnosti. Po rozkliknutí letáku se ale na rozdíl od aplikace Lidl Plus otevře leták přímo v samotné aplikaci a neotevírá externí webovou stránku. Posouvání stránek funguje stejně jako u aplikace Lidl Plus za pomocí prstových gest přejetím z jedné strany na druhou.

#### **6.3.4.3 Účtenky**

Aplikaci nechybí ani funkce uchování elektronických účtenek. Funkce funguje stejným způsobem jako u aplikace Lidl Plus.

#### **6.3.4.4 Provozní doba**

Bohužel aplikaci Kaufland chybí funkce zobrazení obchodů na mapě, jako tomu bylo u aplikace Lidl Plus a McDonald's, přesto ale dokáže zobrazit na hlavní stránce adresu nejbližší prodejny a její provozní dobu.

#### **6.3.4.5 Nákupní seznam**

Jako jediná aplikace disponuje nákupním seznamem, který by mnohým mohl připadat zbytečný, ale pokud uživatel prochází obchod a hledá v aplikaci akce, je příjemné mít vše po ruce, a to zahrnuje i nákupní seznam, do kterého se lze snadno a rychle dostat přes hlavní menu aplikace umístěné v dolní části obrazovky. Nákupní seznam dokáže zobrazit i obrázky produktů, počet a zaškrtávací políčko pro odškrtnutí zboží již vloženého do košíku.

## **6.4 Stocard**

## **6.4.1 Úvod**

 $\overline{a}$ 

Pro kontrast byla do seznamu také zařazena jedna z věrnostních aplikací, která není přiřazena a ani vyvíjena žádným obchodním řetězcem. Stocard funguje jako úschovna věrnostních karet, které lze uložit do jednoho přehledného místa. V porovnání s ostatními analyzovanými aplikacemi má tato aplikace nejmenší počet funkcí, ale plní svůj jediný účel. Mimo uložených karet a zobrazení aktuálních letáků ve formátu PDF také nabízí možnost zobrazení akcí ve stylu "Instagram stories" které zaujmou mladší generace.

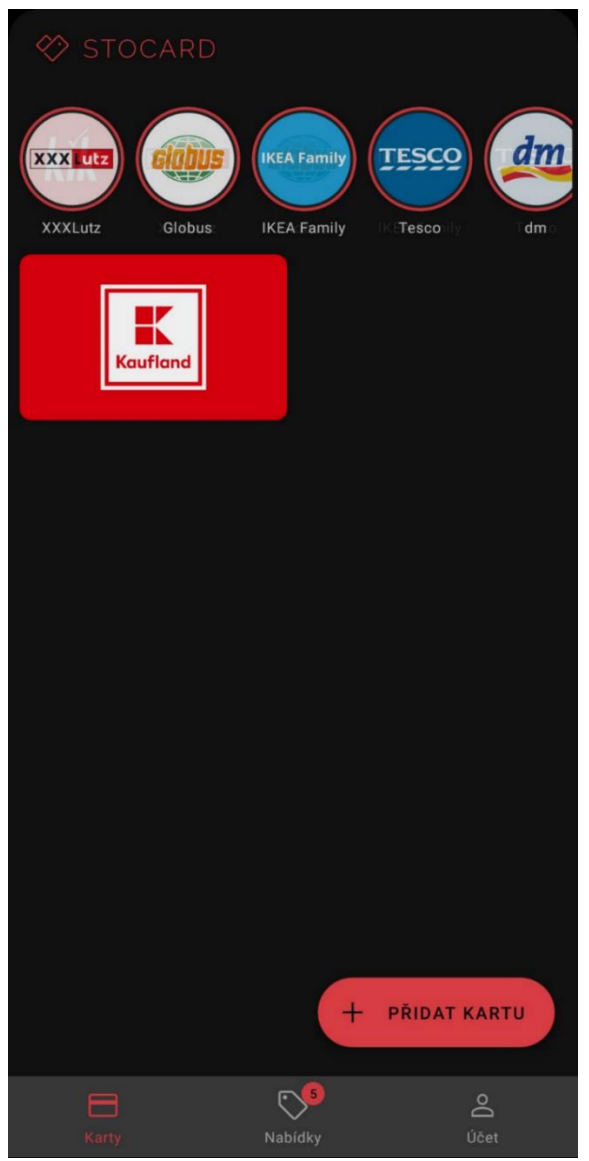

*Obrázek 10 - Hlavní stránka aplikace Stocard<sup>24</sup>*

<sup>&</sup>lt;sup>24</sup> STOCARD GmbH. Stocard [Software] [Citace: 14. 3. 2022]. Dostupné z: play.google.com/store/apps/details?id=de.stocard.stocard.

#### **6.4.2 Registrace**

Registrace do aplikace Stocard není povinná a neodemyká žádné skryté funkce. Registrace funguje jen jako způsob pro uložení karet do účtu, který uživateli dovolí naimportovat všechny své uložené karty bez nutného opětovného skenování a opisování. Registraci uživatel provede zvolením možnosti "Účet" v hlavním menu nacházejícím se v dolní části obrazovky. Přihlásit se lze jedním kliknutím pomocí účtu Google, či registrací emailovou adresou. Namísto hesla se uživatelé přihlašují pomocí kódu, který se odešle uživateli na email.

#### **6.4.3 Přihlášení**

Přihlášení do aplikace Stocard lze pomocí tří způsobů. Přes Google, Facebook či email. První dvě možnosti vyžadují jedno kliknutí, přihlášení přes email vyžaduje potvrzení kódu, který uživateli přijde do emailové schránky.

#### **6.4.4 Charakteristika funkcí**

#### **6.4.4.1 Propojení s věrnostními účty**

První věc, kterou jsme přivítáni, je možnost přidání první karty do aplikace. Průvodce aplikace indikuje, že má uživatel kliknout na spodní dolní tlačítko "Přidat kartu", které nám zobrazí nabídku všech podporovaných věrnostních karet. Po výběru obchodníka má uživatel na výběr oskenování čárového kódu, QR kódu, či ruční zadání čísla karty. Všechny přidané kartičky se zobrazují na hlavní stránce aplikace ve zmenšené podobě s logem obchodníka pro rychlou orientaci.

#### **6.4.4.2 Letáky**

Druhou možností v dolním menu jsou Letáky, které ukazují nejnovější aktuální letáky v kartovém zobrazení o 2 sloupcích. Zobrazené letáky se zdají být nesouvisející s přidanými věrnostními kartami.

Po rozkliknutí letáku se otevře první stránka letáku a je možné listovat stránky posunem prstu z jedné strany na druhou. V horní části obrazovky se zobrazuje aktuální strana, počet stran a název obchodníka.

## **7 Vlastní práce**

## **7.1 UI Specifikace**

## **7.1.1 Motivace**

Tato aplikace byla založena za účelem sjednocení věrnostních aplikací v jeden multiplatformní systém. Aplikace nevyžaduje po uživateli instalaci více aplikací na svůj mobilní telefon. Tím šetří uživateli místo a nabízí přehledný způsob, jak přistupovat k věrnostní aplikaci z jednoho místa bez nutnosti pamatování hesel ke každé z nich.

## **7.1.2 Cíle**

## **7.1.2.1 Hlavní cíle**

Cílem je vytvořit základní implementaci věrnostního systému pro nekomerční využití. Zadavatel požaduje:

- 1. Hlavní přehled partnerských podniků.
- 2. Možnost registrace a přihlášení.
- 3. Zasílání oznámení na koncová zařízení.
- 4. Přidávání podniků do oblíbených.
- 5. Zobrazení a generování QR a čárových kódů.
- 6. Mapové zobrazení poboček a navigace.
- 7. Zobrazení užitečných informací o pobočce.
- 8. Seznam akcí a nabídek.
- 9. Přehlednost navigace.

## **7.1.2.2 Vedlejší cíle**

Designér upřesňuje:

- 10. Možnosti personalizace zobrazení uživatelského prostředí.
- 11. Nastavení soukromí a preferencí.
- 12. Zobrazení rušnosti podniku v danou hodinu.
- 13. Odstranění účtu a dat ze serverů.

### **7.1.3 Persony**

#### **7.1.3.1 Primární persona**

Jméno: Pavlína Čechová

Věk: 19

Pohlaví: žena

Koníčky: vaření, pečení, hraní počítačových her, chov hadů

Typický den: Pavlína vstává v 6:30 hodin ráno, vyčistí si zuby a uvaří si svoje speciální míchaná vajíčka. Po snídani uklidí nepořádek po vaření, dá si rychlou studenou sprchu, postará se o hady a vyrazí do školy. Před začátkem výuky si chodí pravidelně koupit svačinu, pití a studený oběd. Ve škole je až do odpoledních hodin a po konci se vrací zpátky domů. Cestou se zastaví nakoupit suroviny potřebné pro uvaření chutné večeře při sledování oblíbené kuchařské reality show. Po jídle se znovu postará o své hady a jde si před spaním a večerní hygienou sednout k počítačovým hrám.

Krátká historie: Pavlína je velmi kreativní člověk, velmi ráda vaří i peče. Její kreativní mysl jí umožňuje vytvořit dobrý pokrm z čehokoliv. Absolvovala několik kulinářských kurzů a prvním rokem studuje gastronomický obor na vysoké škole. Už od mala strávila hodně času v kuchyni a stát se profesionální kuchařkou je jejím dávným snem. Její velkou zálibou je také chov hadů, kterým se zabývá už několik let, a kterých vlastní několik druhů.

#### **7.1.3.2 Sekundární persona**

Jméno: Antonín Popletal

Věk: 55

Pohlaví: muž

Koníčky: rybaření, hospoda, táboření

Typický den: Antonín vstává ve 4 hodiny ráno, otevře si "Plzničku", připraví si do práce velkou svačinu a manželce přichystá snídani. Vychází z domu v 5 hodin a jede do práce metrem. Před prací si dá svačinu a v 6 hodin mu začíná směna. V 5 hodin večer si jde po práci do rybářských potřeb koupit návnadu na rybaření. V 6 hodin večer dorazí do hostince u rybníčku nedaleko jeho pracoviště, kde má uschované své pruty a rybářskou výbavu. Nastaví si pruty a návnady a objedná si jedno pivo. Většinu svých peněz utrácí za pivo s kamarády. Proto pak žije velmi skromně a snaží se šetřit, kde to jde. Každý den vypije 5 piv, jelikož místní "hospoda" nabízí 1 pivo zdarma ke každým 4 vypitým pivům. Pokud se Antonínovi povede ulovit rybu v rybníčku, tak udělá táborák a rybu si s kamarády upeče. V 10 hodin večer se vrací domů za manželkou, vyčistí si zuby a jde spát, aby nabral energii do dalšího dne. Krátká historie: Antonín měl od mladého věku problémy s pitím alkoholu. Chodíval s městskou partou stanovat do lesa a pít alkohol. Z tohoto důvodu nikdy nedodělal gymnázium a žije skromně za minimální mzdu. Z finančních důvodů musel pití alkoholu omezit, ale ani to ho nezastaví před vypitím pár piv denně na povzbuzení.

#### **7.1.3.3 Antipersona**

Jméno: Žofie Poláčková

Věk: 38

Pohlaví: žena

Koníčky: pěstitelství, chov dobytka, kutilství

Typický den: Žofie vstává každý den v 7 hodin ráno. Začíná svůj den sběrem vajec z kurníku a připraví si na táborovém ohni míchaná vajíčka. Po snídani se jde postarat o zbytek svých zvířat, vymění seno ovcím, z jejichž vlny si plete oblečení, podojí krávy, z kterých má mléko pro vlastní spotřebu a nadbytné mléko jde prodat na městské trhy. Odpoledne začíná s vařením oběda a přípravou těsta na domácí žitný chléb. Po obědě dá chléb péct do pece a jde zalévat zahradu, kde pěstuje vše od obilí po brambory. Práce na zahradě jí trvají přibližně do 7. hodiny večerní, kdy vytáhne chléb z pece a dá ho vychladit, aby byl připravený ke konzumaci na další den. Připraví si večeři a jde na procházku se svými psy. Po procházce si jde lehnout a nabrat síly na další den.

Krátká historie: Žofie jako malá měla velké problémy s žaludkem. Doktor jí poradil jíst zdravé přírodní potraviny, proto se Žofie přestěhovala s rodiči na farmu, kde si vždy všechno pěstovali sami a tím měli zaručenou BIO kvalitu. Do obchodů nakupovat nechodí, jelikož nevěří kvalitě potravin a bojí se návratu jejích dětských zdravotních problémů.

## **7.1.4 Definování Use Case a Scénářů**

## **7.1.4.1 Seznam Use Case a Scénářů na hlavní stránce**

- Přihlášení a registrace (uživatelský cíl 2)
- Menu (uživatelský cíl 9)
- Sledované obchody (uživatelský cíl 1)
- Přidání obchodu mezi oblíbené (uživatelský cíl 4)

## **7.1.4.2 Seznam Use Case a Scénářů na stránce podniku**

- Otevírací doba (uživatelský cíl 7)
- Mapa poboček (uživatelský cíl 6)
- Graf návštěvnosti (uživatelský cíl 12)

## **7.1.4.3 Seznam Use Case a Scénářů na stránce akce**

- Akční nabídky (uživatelský cíl 8)
- Filtrování podle obchodu (uživatelský cíl 8)

## **7.1.4.4 Seznam Use Case a Scénářů na stránce QR kód**

Zobrazení QR kódu (uživatelský cíl 5)

## **7.1.4.5 Seznam Use Case a Scénářů na stránce Nastavení**

- Personalizace prostředí (uživatelský cíl 10)
- Nastavení oznámení (uživatelský cíl 10)
- Změna kontaktních údajů (uživatelský cíl 11)
- Odebrání obchodníka z oblíbených (uživatelský cíl 4)
- Odhlášení uživatele (uživatelský cíl 2)
- Odstranění účtu (uživatelský cíl 13)

## **7.1.4.6 Seznam Use Case a Scénářů na stránce Registrace**

• Zadání informací o uživateli (uživatelský cíl 2)

### **7.1.5 Tvorba Use Case a Scénářů**

#### **7.1.5.1 Přihlášení a registrace**

## **7.1.5.1.1 Use case**

Uživatel očekává možnost přihlášení nebo registrace

## **7.1.5.1.2 Scénář**

Systém při prvním startu aplikace zobrazí okno s tlačítky "Přihlášení" a "Registrace". Při kliknutí na tlačítko "Přihlášení" se uživateli zobrazí 2 textová pole, a to pro uživatelské jméno/email/identifikátor a heslo, s tlačítkem pro potvrzení zadaných údajů a finální přihlášení. Při kliknutí na tlačítko registrace systém zobrazí textová pole pro vyplnění registračních údajů, a to jména, emailu/telefonu a hesla. Nepovinnými položkami jsou zšedivělá pole pro zadání adresy a data narození.

## **7.1.5.2 Menu**

## **7.1.5.2.1 Use case**

Uživatel očekává, že v menu najde prvky pro navigaci aplikace, zejména QR kód pro identifikaci a list aktuálních akcí.

## **7.1.5.2.2 Scénář**

Systém zobrazí ve spodní části obrazovky nejzákladnější prvky navigace a to: domovskou stránku, stránku akcí, QR kód a uživatelské nastavení. Po kliknutí na položku systém přesměruje uživatele na danou obrazovku a barevně označí v menu položku dle obrazovky, na které se uživatel nachází.

## **7.1.5.3 Sledované obchody**

#### **7.1.5.3.1 Use case**

Na domovské stránce uživatel očekává seznam všech jimi oblíbených obchodů pro rychlý přístup. Po výběru obchodu uživatel očekává více informací o daném obchodu.

#### **7.1.5.3.2 Scénář**

Systém zobrazí obchody v pořadí podle nejnavštěvovanějších v kartovém rozložení. Po kliknutí na obchod systém uživateli zobrazí okno s podrobnostmi o obchodu.

## **7.1.5.4 Přidání obchodu mezi oblíbené**

## **7.1.5.4.1 Use case**

Uživatel očekává možnost přidání obchodu mezi karty na hlavní stránce.

## **7.1.5.4.2 Scénář**

Systém vykreslí intuitivní tlačítko v pravém dolním rohu se znakem "plus" indikujícím možnost přidání obchodu do seznamu na hlavní stránce.

## **7.1.5.5 Otevírací doba**

## **7.1.5.5.1 Use case**

Na stránce obchodu uživatel očekává informace o otevírací době zvoleného obchodu.

## **7.1.5.5.2 Scénář**

Systém na stránce obchodu zobrazí otevírací dobu.

## **7.1.5.6 Mapa poboček**

## **7.1.5.6.1 Use case**

Uživatel očekává mapu nejbližších poboček na stránce zvoleného obchodu.

## **7.1.5.6.2 Scénář**

Systém zobrazí mapu s nejbližšími pobočkami zvoleného obchodu. Po kliknutí na obchod na mapě systém uživateli otevře výchozí aplikaci pro navigaci a zadá automaticky adresu pobočky pro rychlé zahájení navigace.

## **7.1.5.7 Graf návštěvnosti**

## **7.1.5.7.1 Use case**

Uživatel očekává informace ohledně vytížení nejbližší pobočky na stránce obchodu.

## **7.1.5.7.2 Scénář**

Systém zobrazí aktuální zaneprázdněnost pobočky s historickými daty za daný den a statistickou předpovědí vytíženosti v nastávajících hodinách na stránce obchodu.

## **7.1.5.8 Akční nabídky**

## **7.1.5.8.1 Use case**

Uživatel očekává seznam akčních nabídek na stránce "Akce".

## **7.1.5.8.2 Scénář**

Systém zobrazí všechny aktuální nabídky všech uživatelem oblíbených obchodů v kartovém zobrazení podle relevance. Pod obrázkem každé akce zobrazí název produktu, cenu a procentuální slevu.

## **7.1.5.9 Filtry nabídek**

## **7.1.5.9.1 Use case**

Uživatel očekává možnost filtrování nabídek dle obchodu na stránce "Akce".

## **7.1.5.9.2 Scénář**

Systém vykreslí v rohu každé akce logo obchodu. Po kliknutí na logo obchodu se seznam nabídek sníží pouze na nabídky daného obchodu. Po opětovném kliknutí do rohu se filtr zruší.

## **7.1.5.10 Zobrazení QR kódu**

#### **7.1.5.10.1 Use case**

Uživatel očekává rychlý přístup k identifikaci jejich účtu za pomocí QR kódu na obrazovce "QR kód" v hlavním menu aplikace v dolní části obrazovky.

#### **7.1.5.10.2 Scénář**

Systém zobrazí QR kód uprostřed obrazovky na stránce "QR kód" pro snadné skenování.

#### **7.1.5.11Personalizace prostředí**

#### **7.1.5.11.1 Use case**

Uživatel očekává možnost personalizace prostředí, jako je světlý/tmavý režim a paleta barev.

## **7.1.5.11.2 Scénář**

Systém zobrazí ikonu a nápis "Personalizace prostředí". Po rozkliknuti systém zobrazí obrazovku s dvěma barevnými čtverci pro zvolení primární a sekundární barvy. Dále systém zobrazí obrázkové náhledy předvolených stylů a barevných palet. Po vybrání barvy systém automaticky změní barevnou paletu a styl aplikace.

## **7.1.5.12Nastavení oznámení**

## **7.1.5.12.1 Use case**

Uživatel očekává možnost úpravy frekvence a personalizace oznámení na obrazovce "Nastavení".

## **7.1.5.12.2 Scénář**

Na obrazovce "Nastavení" systém zobrazí ikonu a nápis "Nastavení oznámení". Po kliknutí se otevře obrazovka s možnostmi frekvence oznámení, a to instantní, každou hodinu, každý den, každý týden a každý měsíc. Dále systém zobrazí kategorie oznámení, které by uživatel chtěl zasílat, jako jsou akční nabídky, promo akce a informační oznámení (notifikace v případě, že se pobočka uzavírá nebo se změní otevírací doba).

## **7.1.5.13Změna kontaktních údajů**

## **7.1.5.13.1 Use case**

Uživatel očekává možnost změny osobních údajů zadávaných při registraci na obrazovce .Nastavení".

### **7.1.5.13.2 Scénář**

Systém zobrazí ikonu a možnost "Kontaktní údaje". Po rozkliknutí se zobrazí obrazovka s textovými poli pro úpravu údajů a tlačítkem "Uložit změny". Po stisknutí tlačítka "Uložit změny" systém aktualizuje záznamy v databázi.

#### **7.1.5.14Odebrání obchodníka z oblíbených**

#### **7.1.5.14.1 Use case**

Uživatel očekává možnost odebrání dříve oblíbeného obchodu z hlavní stránky aplikace.

#### **7.1.5.14.2 Scénář**

Systém zobrazí ikonu a nápis "Odvolání souhlasu s obchodníkem". Po kliknutí systém zobrazí seznam oblíbených obchodů. Po zvolení obchodu se obchod odebere z hlavní stránky aplikace a veškerá sdílená uživatelská data s obchodníkem budou odstraněna.

## **7.1.5.15Odhlášení uživatele**

## **7.1.5.15.1 Use case**

Uživatel očekává možnost odhlášení se z účtu na obrazovce "Nastavení".

## **7.1.5.15.2 Scénář**

Systém zobrazí ikonu a nápis "Odhlásit se". Po kliknutí odstraní ze zařízení veškeré aplikační informace a odhlásí uživatele.

## **7.1.5.16Odstranění účtu**

## **7.1.5.16.1 Use case**

Uživatel očekává možnost odstranění účtu na obrazovce "Nastavení".

## **7.1.5.16.2 Scénář**

Systém zobrazí položku "Odstranit účet" v červené barvě jako poslední možnost na obrazovce "Nastavení". Po kliknutí na možnost "Odstranit účet" systém zobrazí potvrzující okno jakožto prevence před neúmyslným smazáním.

#### **7.1.6 Logické designy**

#### **7.1.6.1 Logický design hlavní stránky**

Na obrázku níže je zobrazen logický design stránky se sledovanými obchody. Je to výchozí stránka po otevření aplikace. Většinu obrazovky tvoří loga obchodů pro rychlou orientaci uživatele mezi jejich oblíbenými obchody. Po kliknutí na logo se zobrazí stránka obchodu. Loga jsou uspořádána karet o třech sloupcích a řazené podle návštěvnosti uživatelem. V pravém dolním rohu je tlačítko pro přidání dalších obchodů do seznamu na hlavní stránce. V neposlední řadě se zobrazuje menu aplikace v dolní liště, které se zobrazuje na každé stránce.

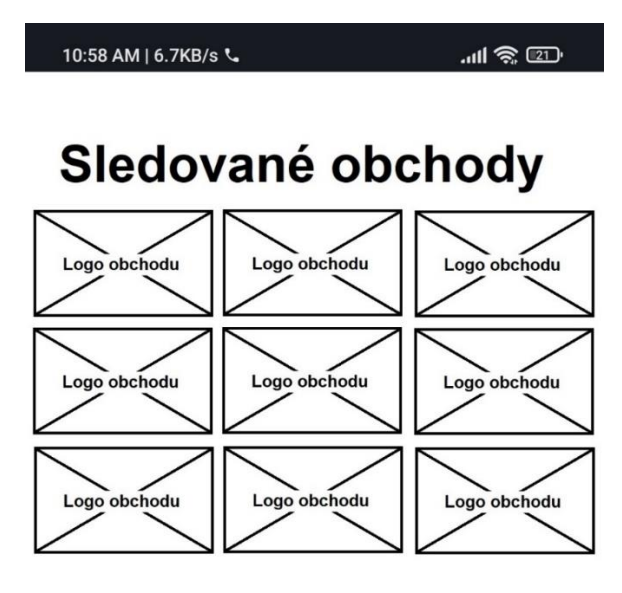

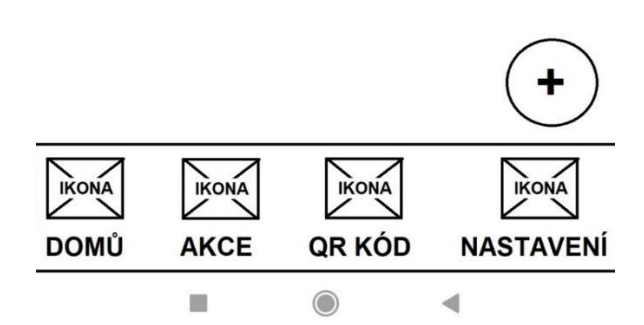

*Obrázek 11 - Logický design hlavní stránky vlastní aplikace*

#### **7.1.6.2 Logický design stránky obchodu**

Na stránce obchodu lze vidět všechny důležité informace o nejbližší pobočce zvoleného řetězce. V první řadě to je adresa a otevírací doba. Níže si lze povšimnout grafu návštěvnosti, který uživateli slouží jako představa o čekací době a počtu lidí na pobočce. V neposlední řadě se zobrazí mapa s nejbližší pobočkou. Po kliknutí na mapu se otevře aplikace navigace.

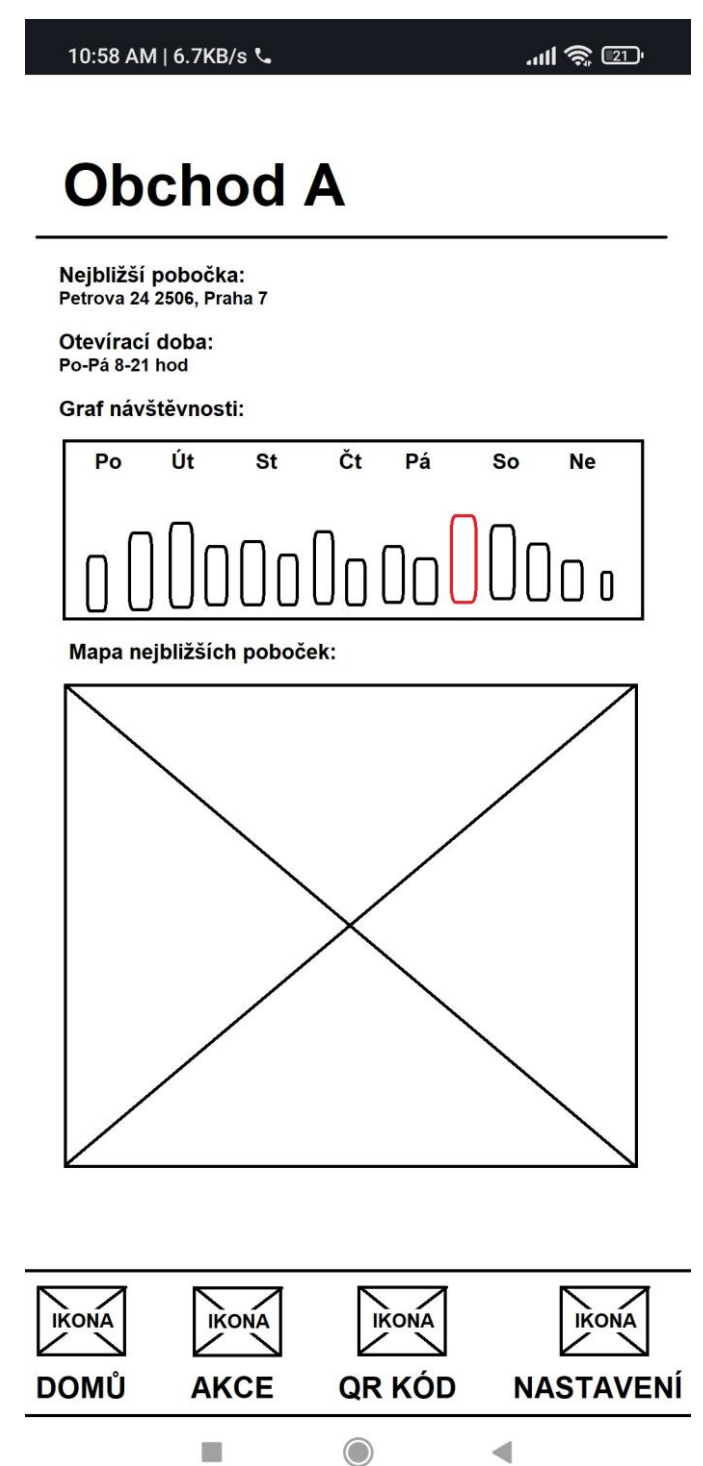

*Obrázek 12 - Logický design stránky obchodu vlastní aplikace*

#### **7.1.6.3 Logický design stránky akce**

Stránka akce zobrazuje akční nabídky nabízené uživateli obchodníky. Nabídky se automaticky využijí při nákupu v daném obchodu. Zobrazují náhled nabídky pro rychlou orientaci, logo obchodu v pravém horním rohu, které také slouží jako filtr obchodů po kliknutí uživatelem. V neposlední řadě zobrazuje aplikace název nabídky a výši slevy a cenu produktu po slevě.

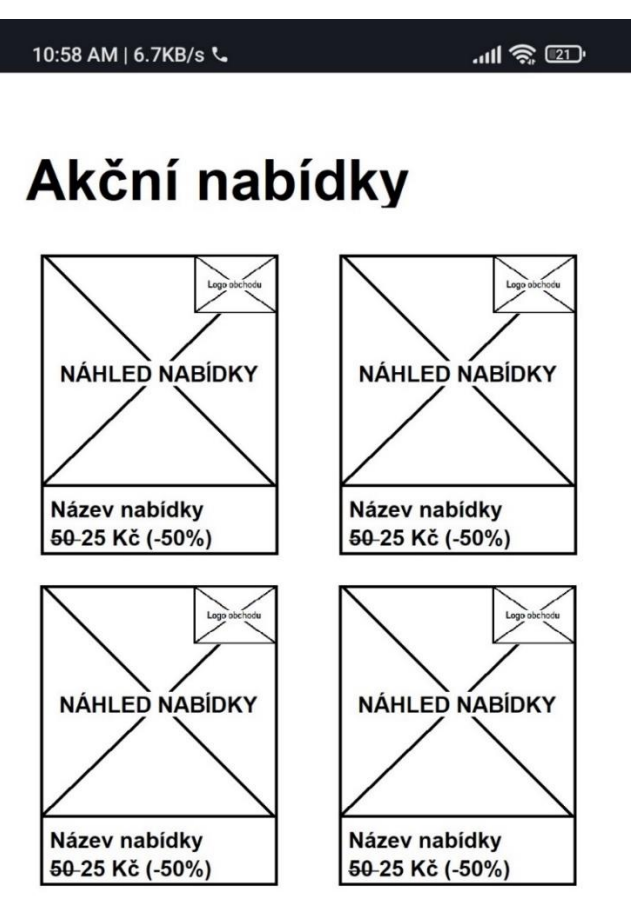

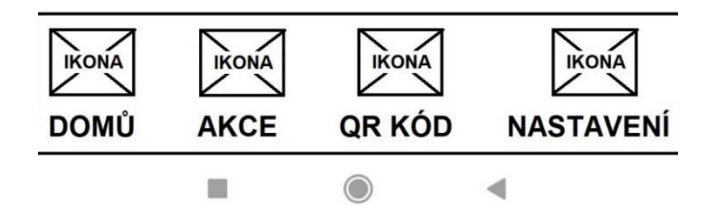

*Obrázek 13 - Logický design stránky akce vlastní aplikace*

## **7.1.6.4 Logický design stránky QR kód**

Stránka s QR kódem má za účel zobrazení QR kódu na obrazovce, kterým se uživatel při placení identifikuje. QR kód lze vytisknout a používat v tištěné podobě. Nabídky se automaticky aplikují při nákupu, proto není nutné u sebe aplikaci mít všude s sebou.

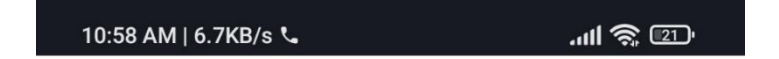

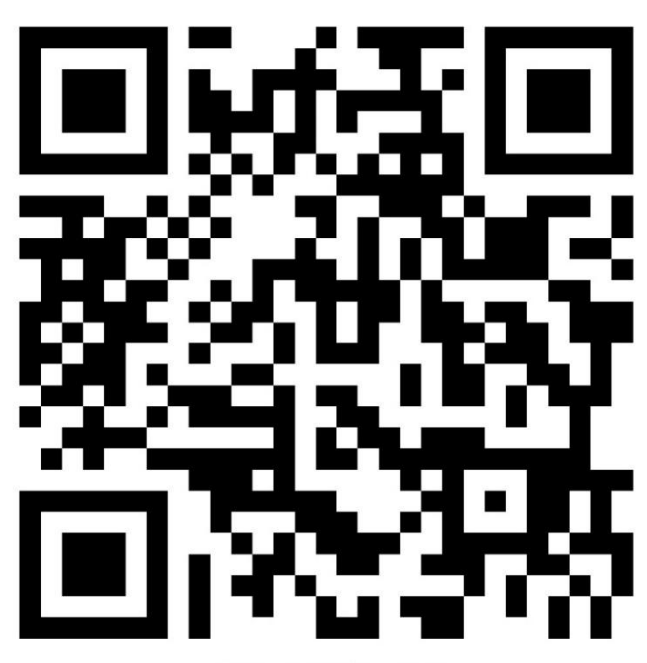

Naskenujte QR kód u pokladny

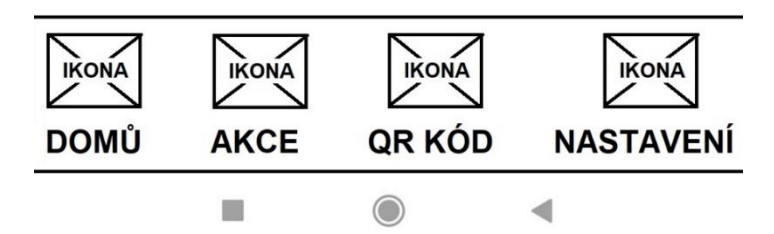

*Obrázek 14 - Logický design stránky QR kód vlastní aplikace*

#### **7.1.6.5 Logický design stránky nastavení**

Stránka s nastavením zobrazuje uživateli různé možnosti pro personalizaci aplikace a úpravu informací, které aplikace o uživateli sbírá. Po rozkliknutí jakékoliv z možností se zobrazí stránka, která upřesňuje volbu uživatele, například kliknutí na možnost "Změnit heslo" se uživateli otevře obrazovka s dvěma textovými poli pro zadání nového hesla.

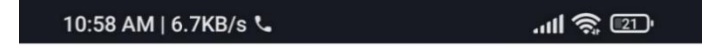

# **Nastavení**

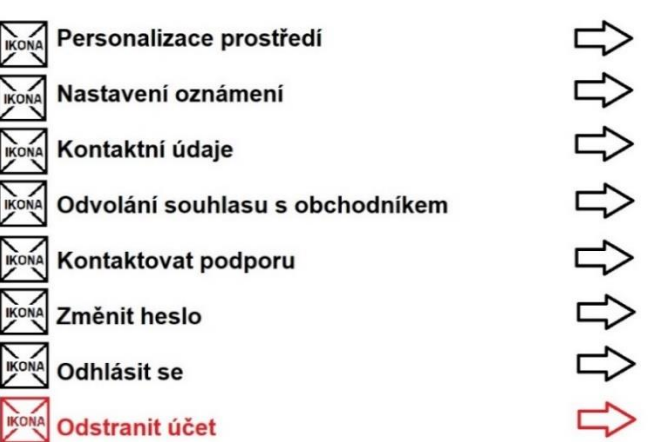

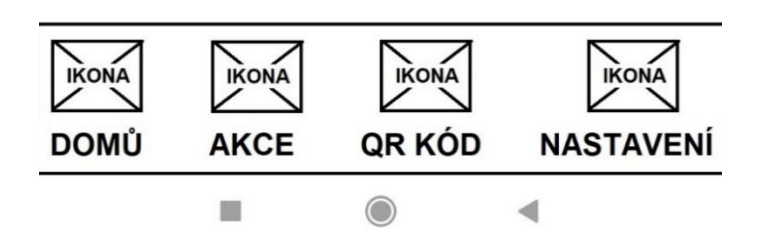

*Obrázek 15 - Logický design stránky nastavení vlastní aplikace*

## **7.1.7 Grafické designy**

## **7.1.7.1 Grafický design hlavní stránky**

Níže je zobrazený návrh hlavní stránky se sledovanými obchody v grafické podobě. Je využito primární a sekundární barvy, kde primární znázorňuje tyrkysovou barvou nadpisy, důležité prvky, jako je přidání nového obchodu, a také znázorňuje právě prohlíženou stránku na dolní liště. Primární a sekundární barvy i pozadí lze změnit v nastavení aplikace.

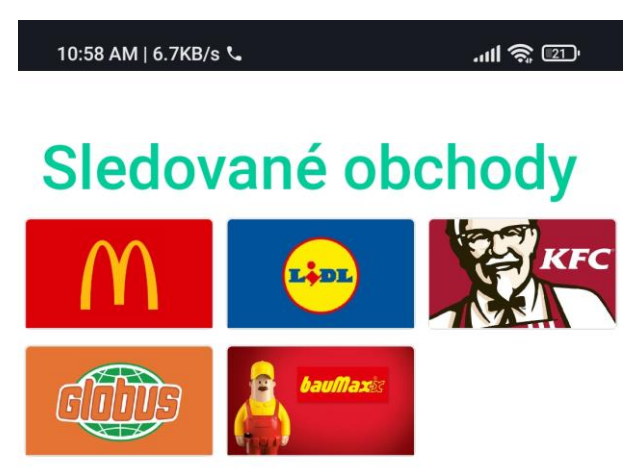

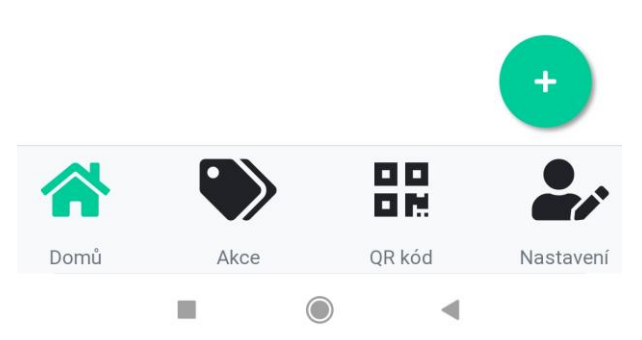

*Obrázek 16 - Grafický design hlavní stránky vlastní aplikace*

## **7.1.7.2 Grafický design stránky obchodu**

Stejně jako na logickém designu zobrazuje i grafický design otevírací dobu, nejbližší pobočku a mapu s nejbližšími pobočkami. Důležité informace odděluje nadpisy zvýrazněnými primární barvou. Dále grafický design zobrazuje celkovou ušetřenou částku u daného obchodníka používáním této věrnostní aplikace.

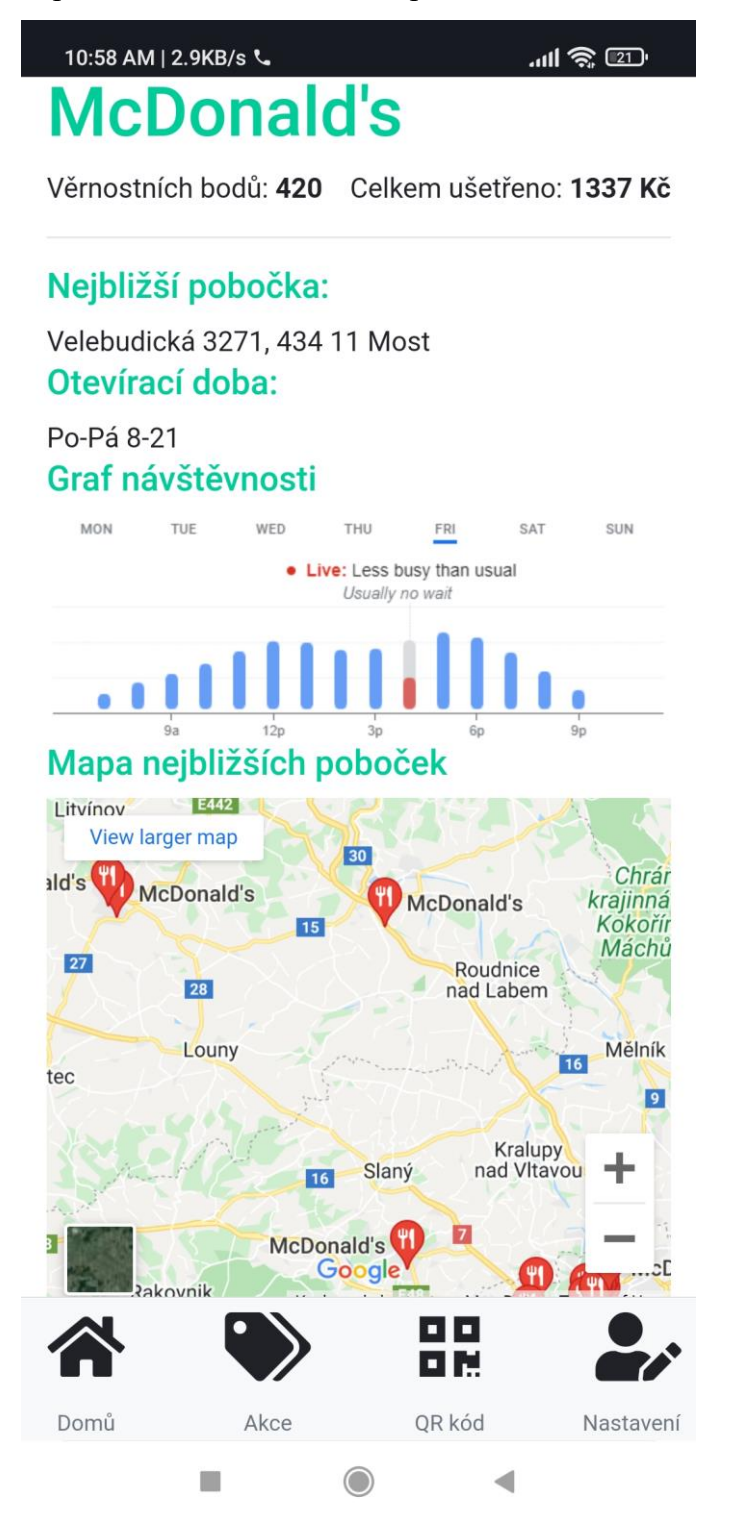

*Obrázek 17 - Grafický design stránky obchodu vlastní aplikace*

## **7.1.7.3 Grafický design stránky akce**

Na stránce nabídek se zobrazují náhledy nabídek a loga obchodů stejným způsobem, jako tomu bylo v logickém designu. Navíc ale grafický design zvýrazňuje aktuální cenu a červenou barvou zvýrazňuje výši slevy pro nalákání zákazníka. Rozkliknutí nabídky zobrazí detaily o nabídce jako je doba platnosti kupónu a základní informace o produktu jako je složení a alergeny.

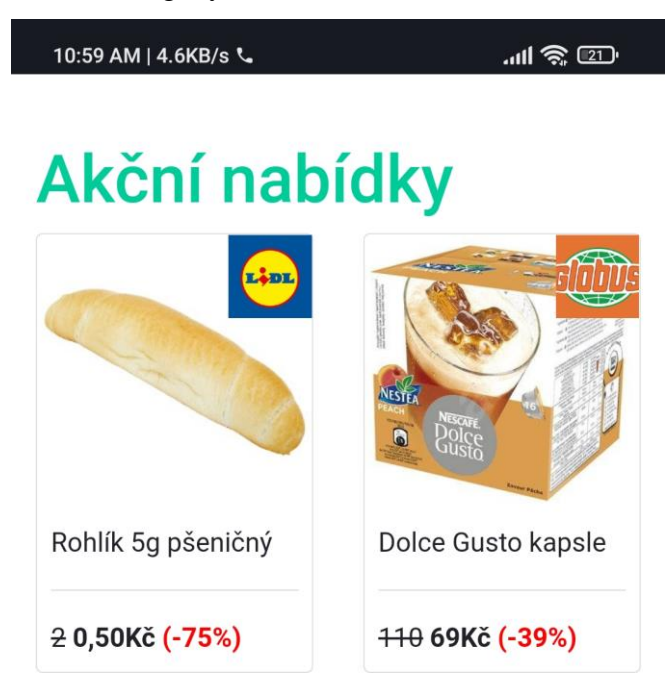

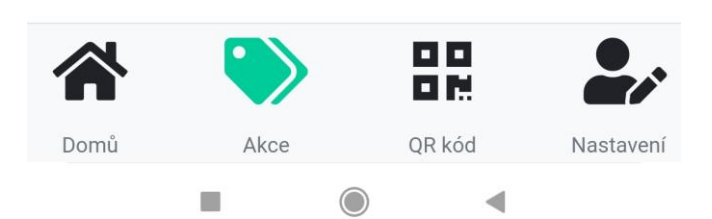

*Obrázek 18 - Grafický design stránky akce vlastní aplikace*

## **7.1.7.4 Grafický design stránky QR kód**

Grafický návrh QR kódu zobrazí uživateli QR kód stejným způsobem, jako logický design. Jediným rozdílem je barevný přechod v designu QR kódu.

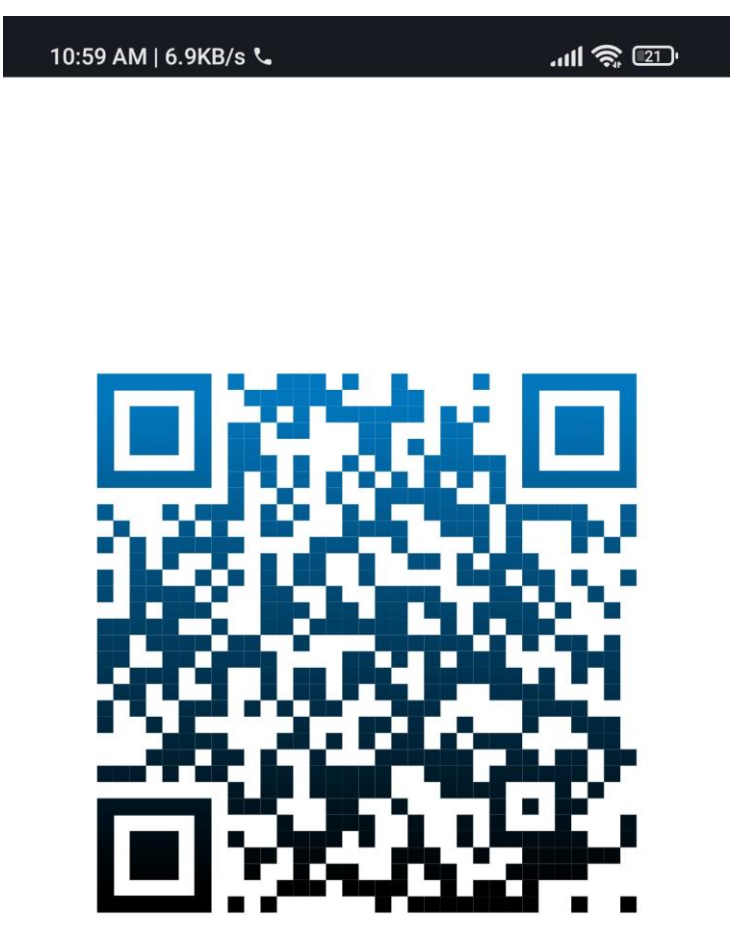

Naskenujte QR kód u pokladny v libovolném obchodě

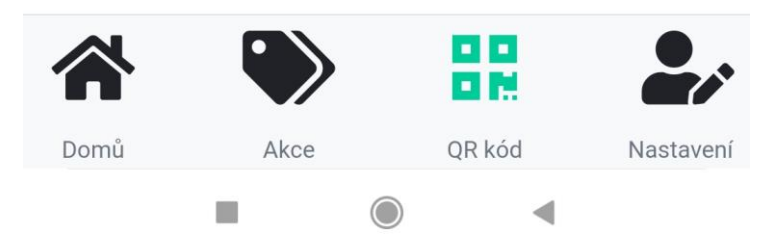

*Obrázek 19 - Grafický design stránky QR kód vlastní aplikace*

#### **7.1.7.5 Grafický design stránky Nastavení**

Stránka nastavení zobrazuje seznam možností, které uživatel má pro úpravu informací o jeho účtu a vzhledu aplikace. Každá položka nastavení má vedle sebe ikonku reprezentující danou možnost. Možnost odstranit účet se zobrazuje červeně, jelikož naznačuje uživateli nebezpečnost a nenávratnost takové volby. Po rozkliknutí možnosti "Odstranit účet" se uživateli zobrazí potvrzovací dialog.

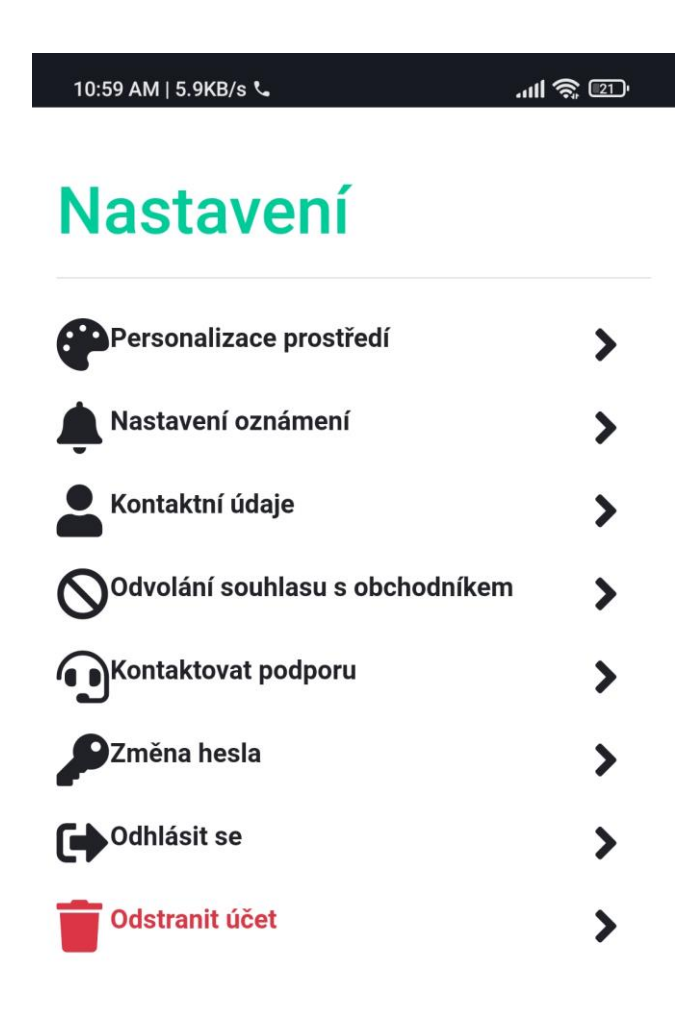

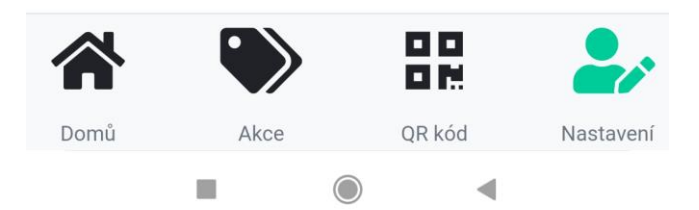

*Obrázek 20 - Grafický design stránky nastavení vlastní aplikace*

#### **7.2 Návrh databázové struktury**

Navržená databáze by měla být schopná evidovat entity, které lze odkazovat jednu na druhou za pomocí principů relačních databází, tzn. za použití primárních a cizích klíčů. Nejčetnější entitou bude bez pochyby zákazník. Je proto nezbytné jejich záznamy udržovat co nejobecnější. Jelikož uživatelé budou evidováni globálně za účelem jedno účtového přístupu u různých obchodníků, budou uživatelé identifikováni pomocí 32 bitového čísla bez znaménka. To pro český trh znamená, že každý občan by si teoreticky mohl zaregistrovat 430 účtů. Pro evidování transakcí a účtenek se využije pro každý podnik osmimístné alfanumerické identifikační číslo. To bude mít za následek evidence až 657 záznamů pro každého hypotetického uživatele. V praxi to ale znamená, že by každý český občan mohl uskutečnit až 282 110 transakcí. To odpovídá 773 letům fungování systému při jedné transakci denně.

#### **7.2.1 Uživatel**

Uživatel je tabulka, která uchovává záznamy ohledně registrovaných uživatelů. Mezi evidovanými informacemi je unikátní identifikátor sloužící jako primární klíč tabulky, jméno a příjmení uživatele, pohlaví, adresa bydliště uživatele, datum a čas registrace, email a heslo uživatele. ID uživatele také slouží jako hodnota pro generování QR kódu v aplikaci, který lze vytisknout na fyzickou kartičku či papír pro poskytnutí pohodlného přístupu. Heslo uživatele se ukládá jako SHA256 hash solený hodnotou ID uživatele. Hashování a solení je důležité pro ochranu osobních údajů před potenciálními útočníky, kteří by mohli získat přístup k záznamům databáze. Je důležité podotknout, že hashovací algoritmy jsou destruktivní. To znamená, že z hashe nelze získat zpět původní data. Tímto způsobem systém může ověřovat hesla, jelikož výsledek hashovací funkce je vždy stejný, přestože uživatelské heslo nezná.

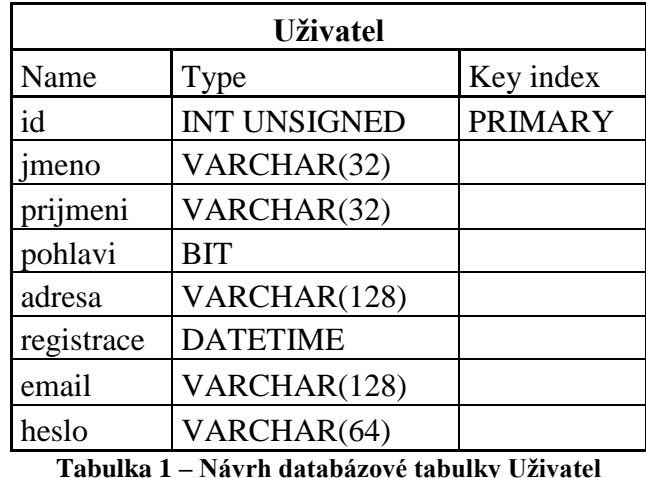

#### **7.2.2 Obchodník**

Další důležitou tabulkou je Obchodník. Tato tabulka eviduje prodejní řetězec, například Kaufland, který má na starost jednotlivé prodejny. Tabulka Obchodník slouží pouze jako mezičlánek za účelem normalizace tabulek.

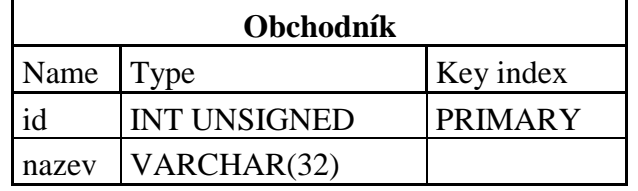

**Tabulka 2 - Návrh databázové tabulky Obchodník**

#### **7.2.3 Prodejna**

Prodejna je tabulka, která eviduje jednotlivé pobočky, a je pojena na prodejní řetězec, pod který spadá pomocí ID obchodníka, což je v této tabulce cizím klíčem. Dalšími informacemi jsou adresa prodejny a otevírací doba prodejny.

| Prodejna |                     |                |
|----------|---------------------|----------------|
| Name     | <b>Type</b>         | Key index      |
| id       | <b>INT UNSIGNED</b> | <b>PRIMARY</b> |
| oid      | <b>INT UNSIGNED</b> | <b>FOREIGN</b> |
| adresa   | VARCHAR(128)        |                |
| hodiny   | VARCHAR(128)        |                |

**Tabulka 3 - Návrh databázové tabulky Prodejna**

## **7.2.4 Účtenky**

Účtenky je tabulka evidující elektronické účtenky generované systémem za nákup. Každá účtenka je identifikována pětimístným alfanumerickým identifikátorem, který slouží jako primární klíč. Pro spojení tabulky s prodejnou, kde byla účtenka vydána, a uživatelem, který uskutečnil nákup, má tabulka 2 cizí klíče, a to ID uživatele a ID prodejny. Dále tabulka ukládá informaci o datu a času uskutečnění platby a data elektronické účtenky vygenerované systémem ve formátu JSON.

| Účtenky  |                     |                |  |
|----------|---------------------|----------------|--|
| Name     | Type                | Key index      |  |
| id       | VARCHAR(5)          | <b>PRIMARY</b> |  |
| uid      | <b>INT UNSIGNED</b> | <b>FOREIGN</b> |  |
| pid      | <b>INT UNSIGNED</b> | <b>FOREIGN</b> |  |
| data     | VARCHAR(8192)       |                |  |
| datetime | <b>DATETIME</b>     |                |  |

**Tabulka 4 - Návrh databázové tabulky Účtenky**

## **7.2.5 Nabídky**

Tabulka Nabídky ukládá informace o limitovaných nabídkách dostupných uživatelům. Každá nabídka slouží obdobně jako kupón. Dá se použít pouze jednou a po využití expiruje. Opět má každá nabídka pětimístný alfanumerický identifikátor a pojí se s uživatelem a obchodníkem skrze jejich identifikátory za pomocí cizích klíčů. Stojí za zmínku, že oproti tabulce Účtenky, kde každá účtenka je spojena s prodejnou a skrze prodejnu lze zjistit obchodníka, zde se tabulka pojí přímo s obchodníkem, jelikož nabídky lze využít v jakékoliv prodejně daného obchodníka. Dále tabulka ukládá informace, kterými jsou titulek nabídky, ID náhledového obrázku uloženého na CDN aplikace, výše slevy

v procentech a binární hodnotu, která ukládá informaci o tom, zda byla nabídka uživatelem již využita.

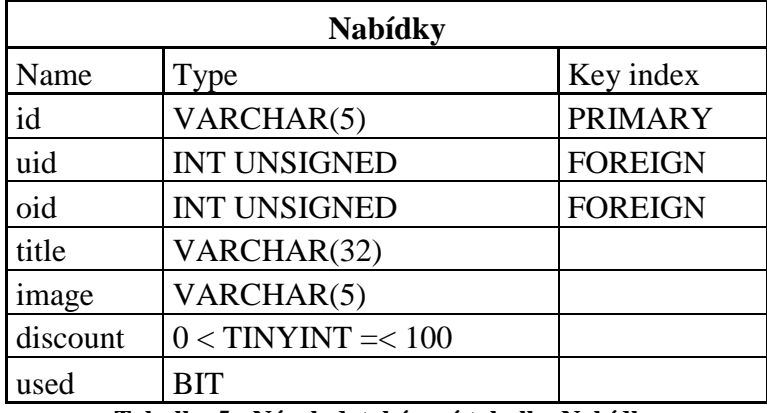

**Tabulka 5 - Návrh databázové tabulky Nabídky**

## **7.2.6 Sledování**

Tabulka Sledování zaznamenává informace o tom, jaké obchody uživatel sleduje. Sledováním obchodu uživatel udává souhlas ke zpracování údajů obchodníkem a získává tím přístup k výhodám nabízených obchodníkem. Jelikož tabulka pouze eviduje sledování, má pouze dva cizí klíče a to ID uživatele a ID obchodníka.

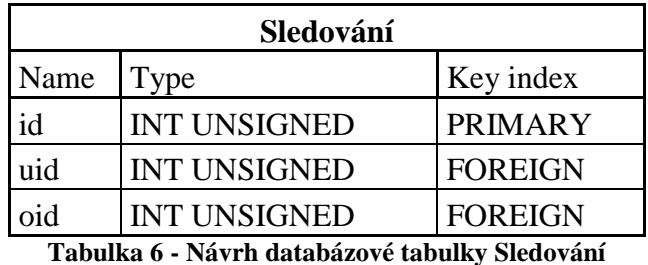

## **7.2.7 Sezení**

Tabulka Sezení eviduje tokeny přihlášených uživatelů za účelem zapamatování jejich přihlášení. Je to nezbytné, aby se uživatel nemusel přihlašovat po uzavření aplikace či 30 minutách neaktivity, což je u PHP výchozí nastavení pro ukončení sezení. Primárním klíčem je ID sezení, které je náhodně vygenerovaným SHA256 hashem. Cizí klíč je ID uživatele, které slouží pro automatické přihlášení uživatele bez nutnosti zadávat heslo.

| Sezení                                                                  |                     |                |  |
|-------------------------------------------------------------------------|---------------------|----------------|--|
| Name                                                                    | Type                | Key index      |  |
| id                                                                      | VARCHAR(64)         | PRIMARY        |  |
| uid                                                                     | <b>INT UNSIGNED</b> | <b>FOREIGN</b> |  |
| The Leading - 用 - NT / cools - Joseph / / cools/ de Leading - Changes / |                     |                |  |

**Tabulka 7 - Návrh databázové tabulky Sezení**

#### **7.2.8 Správce**

Tabulka Správce eviduje oprávněné uživatele, kteří mají přístup do administrátorské sekce systému. Každý správce je cizím klíčem pojen k nějakému obchodnímu řetězci, což určuje rozsah jeho pravomocí, které lze dále dělit pomocí binárních vlajek<sup>25</sup>. V neposlední řadě eviduje heslo, které funguje na stejném principu jako v tabulce Uživatel.

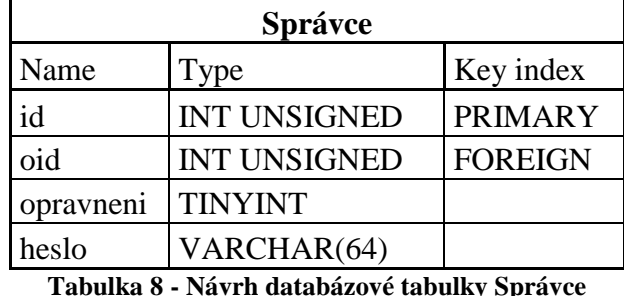

**7.2.9 API klíče**

1

API klíče slouží pro autorizování pokladny a jiných zařízení komunikujících se systémem bez přihlašování pomocí jména a hesla. Lze takovéto zařízení chápat jako pseudosprávce. Za pomocí API klíčů mohou přistupovat k systému například chytré kasy. Každý API klíč je generován náhodně a hashován algoritmem SHA256 a rozsah pravomocí vygenerovaného API klíče určuje binární vlajka.

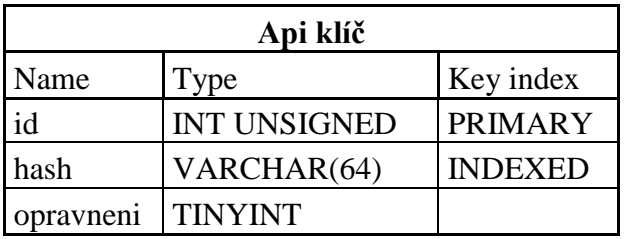

**Tabulka 9 - Návrh databázové tabulky Api Klíč**

<sup>&</sup>lt;sup>25</sup> Binární vlajka je decimální reprezentace binárního řetězce. Příkladem je využití binárních vlajek u pravomocí v Linuxu, kde součet vlajek v decimální soustavě udává číslo 7. V binární soustavě je jako 111. Jednička povoluje oprávnění a nula ho zamítá.

## **8 Závěr**

Hlavním cílem bakalářské práce bylo navržení uživatelského prostředí věrnostní aplikace, vytvoření její UI specifikace a navržení databázové struktury pro manipulaci s daty na straně serveru.

Práce v teoretické části popsala metody pro návrh designu uživatelského rozhraní, jakými jsou výběr komplementárních barev a v neposlední řadě byly v práci popsány veškeré prvky UI specifikace a způsob její tvorby. Dále se v teoretické části práce zabývá definováním využitých technologií pro vývoj webových aplikací, a to ze strany klienta a serveru.

Další částí práce je analytická část, která se zabývá analýzou dotazníků, které byly rozdané obchodníkům a zákazníkům. Informace z dotazníku byly použité pro vypracování UI specifikace věrnostní aplikace. Druhá část analytické části je analýza již existujících věrnostních aplikací, poukazující na nedostatky a užitečné funkce každé z aplikací.

V předposlední části se práce zabývá prvními dvěma cíli bakalářské práce a to navržením uživatelského prostředí a vytvoření UI specifikace. V UI specifikaci byly vytvořeny persony, Use case a scénáře, dále byly stanoveny cíle, a navrženy logické a grafické designy aplikace.

V neposlední řadě se práce zabývá návrhem databázové struktury věrnostní aplikace. Byla vytvořena tabulka pro každou evidovanou entitu v systému a byl vypracován relační model databáze využívající primární a cizí klíče pro vytvoření odkazu na data.

Design aplikace byl silně inspirován aplikací Stocard, která se nejblíže podobá autorově představě o univerzální aplikaci, avšak funkčností se aplikace liší. Uživatelské rozhraní bylo navržené pro jednoduchost a přehlednost a za podpory podniků by takováto aplikace usnadnila uživatelům využívání věrnostních aplikací a podnikům ušetřila výdaje za vývoj.

## **9 Přílohy**

## **9.1 Dotazník analýzy trhu ze strany zákazníka**

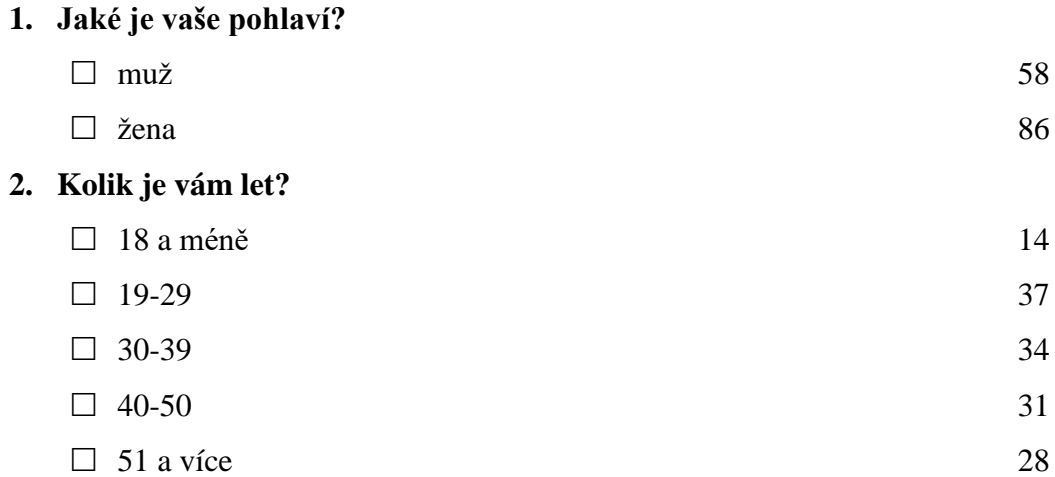

# **3. Kolik různých obchodů nebo obchodních řetězců navštěvujete v průměru za**

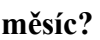

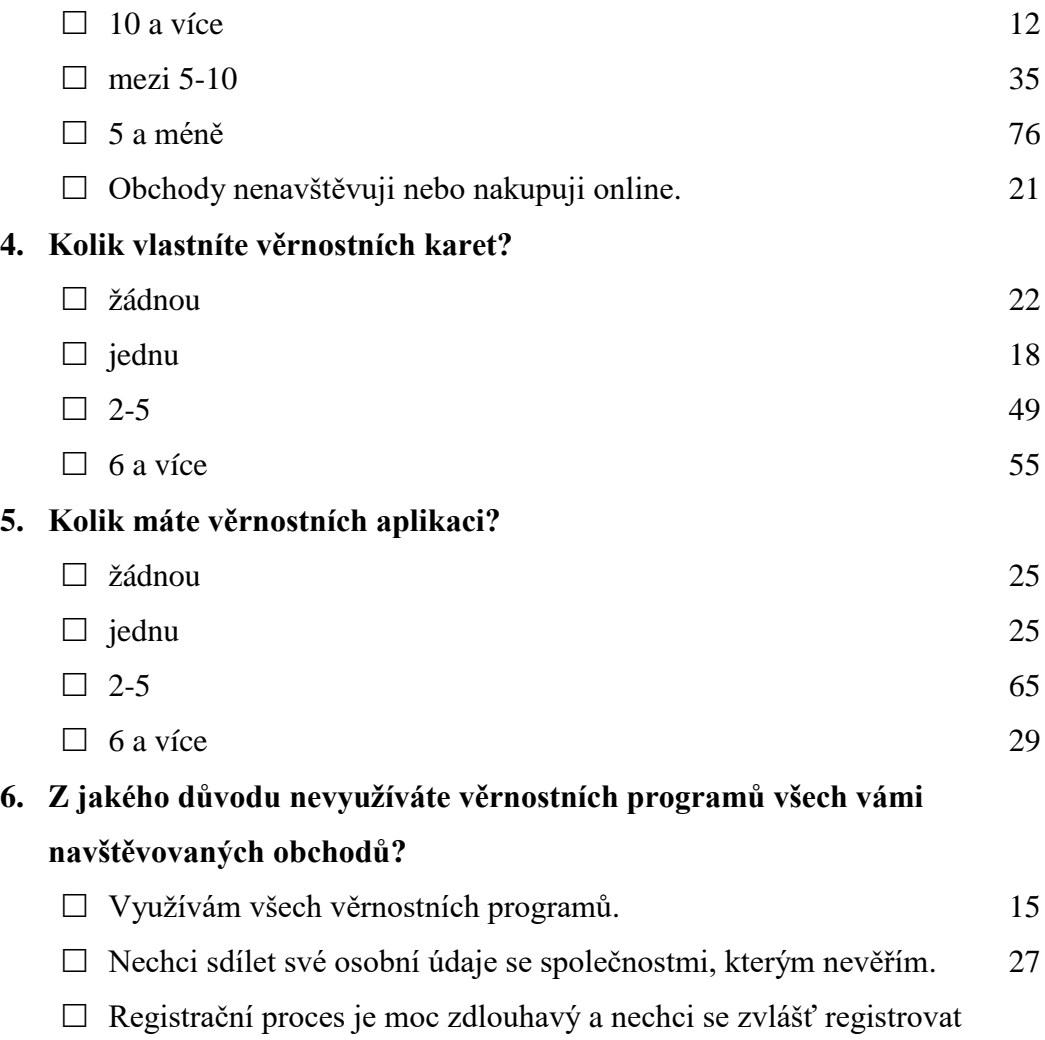

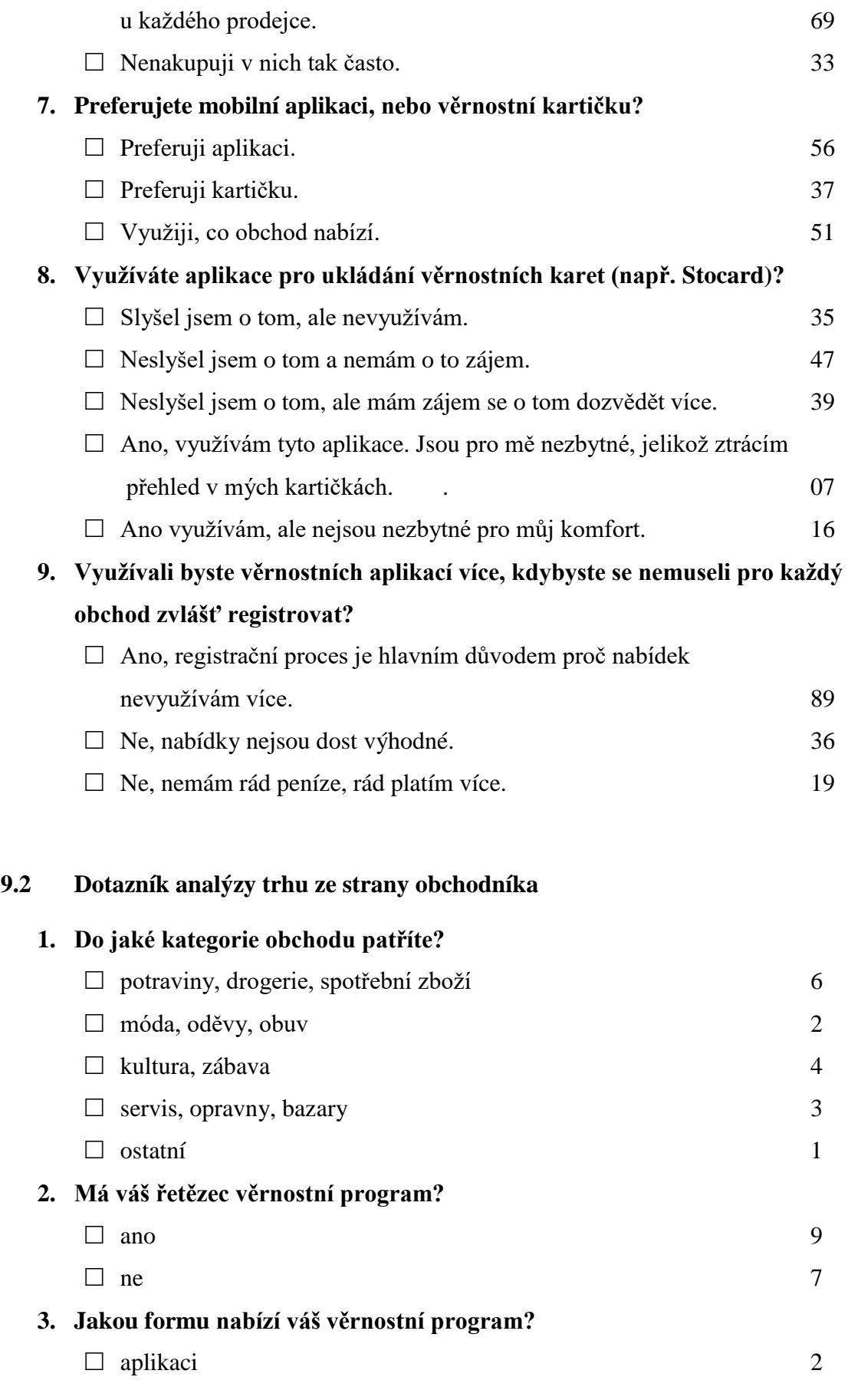

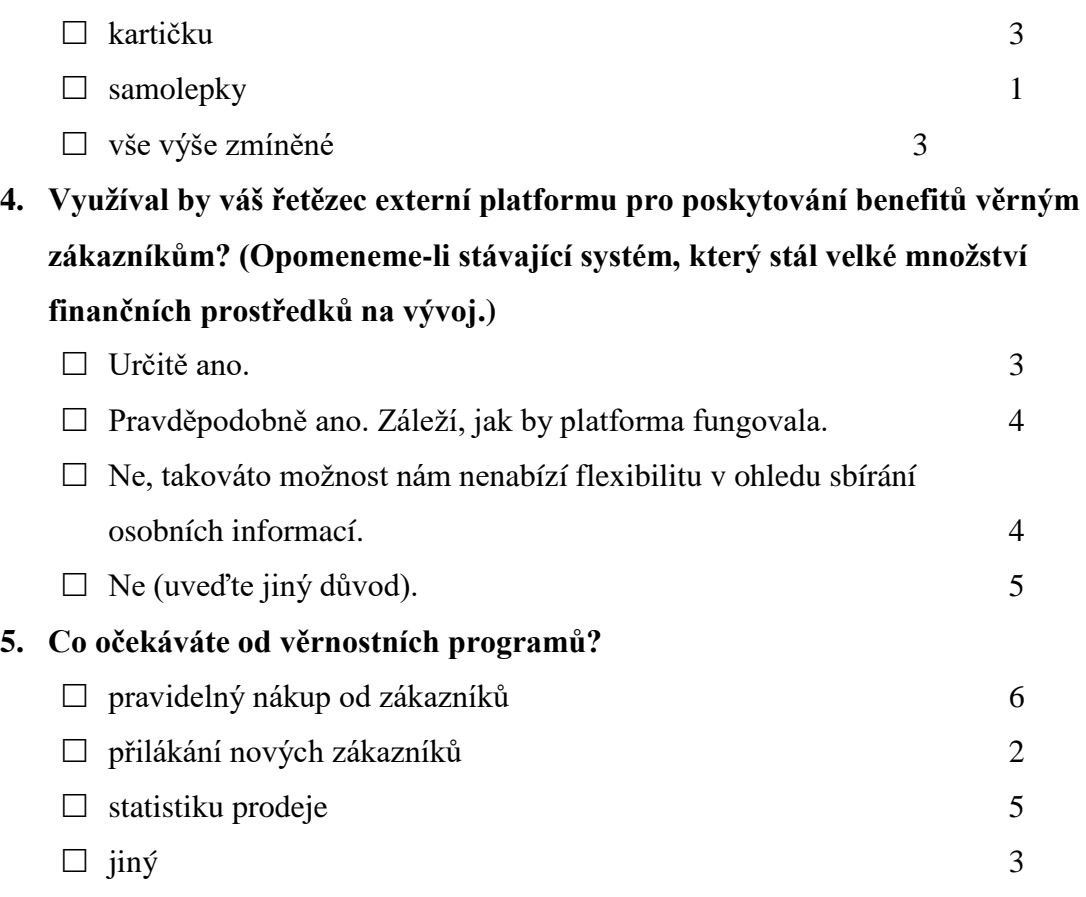
## **10 Seznam použitých zdrojů**

**1**. **NIEDERST J.**, *Web design in a nutshelf*. 1 vyd. Cambridge: O'Reilly 1999, ISBN: 1- 56592-515-7

**2. The Ultimate Color Combinations Cheat Sheet.** [Online] brightside.me/article/theultimate-color-combinations-cheat-sheet-92405.

**3. PERNICE K.**, F-Shaped Pattern of Reading on the Web: Misunderstood, But Still Relevant. *nngroup.* [Online] [Citace: 12. 11. 2017.] www.nngroup.com/articles/f-shapedpattern-reading-web-content.

**4. Examples of unique website layouts.** [Online] webflow.com/blog/examples-of-uniquewebsite-layouts.

**5. Guide to hamburger menu design.** [Online] www.justinmind.com/blog/hamburgermenu.

**6. CIMPANU C.**, South African government releases its own browser just to re-enable Flash support. *ZDNet*. [Online] [Citace: 26. 1. 2021.] www.zdnet.com/article/southafrican-government-releases-its-own-browser-just-to-re-enable-flash-support.

**7. Carbon.** [Online] carbon.now.sh.

**8.** Comparison of browser engines. *WikiPedia.* [Online] [Citace: 7. 2. 2022.] en.wikipedia.org/wiki/Comparison\_of\_browser\_engines.

## **9. Historical yearly trends in the usage statistics of server-side programming languages for websites.** [Online]

w3techs.com/technologies/history\_overview/programming\_language/ms/y.

**10. KOĎOUSKOVÁ B**., UX A UI DESIGN: JAK NA UŽIVATELSKÉ ROZHRANÍ WEBŮ A APLIKACÍ. [Online] [Citace: 8. 2. 2022.] www.rascasone.com/cs/blog/uxdesign-ui-design.

**11. Lidl Digital Trading GmbH**. *Lidl Plus* [Software] [Citace: 17. 3. 2022]. Dostupné z: play.google.com/store/apps/details?id= com.lidl.eci.lidlplus.

**12. McDonald's Corporation**. *McDonald's C*Z [Software] [Citace: 28. 3. 2022]. Dostupné z: play.google.com/store/apps/details?id=com.mcdonalds.mobileapp.

**13. Schwarz IT KG.** *Kaufland* [Software] [Citace: 25. 3. 2022]. Dostupné z: play.google.com/store/apps/details?id= com.kaufland.Kaufland.

**14. STOCARD GmbH**. *Stocard* [Software] [Citace: 14. 3. 2022]. Dostupné z: play.google.com/store/apps/details?id=de.stocard.stocard.

**15. MDN contributors**, JavaScript. *Mozilla*. [Online] [Citace: 28. 7. 2021] developer.mozilla.org/en-US/docs/Web/JavaScript.

**16. MDN contributors**, AJAX. *Mozilla*. [Online] [Citace: 21. 10. 2021]

developer.mozilla.org/en-US/docs/Web/Guide/AJAX.

**17. MDN contributors**, What is a web server. *Mozilla*. [Online] [Citace: 5. 3. 2022.]

developer.mozilla.org/en-US/docs/Learn/Common\_questions/What\_is\_a\_web\_server.

**18. The PHP Group**, What is PHP. *php.net*. [Online] [Citace: 19. 10. 2021.] [www.php.net/manual/en/intro-whatis.php.](http://www.php.net/manual/en/intro-whatis.php)

**19. SQL**. *WikiPedia*. [Online] [Citace: 20. 3. 2022.] en.wikipedia.org/wiki/SQL.